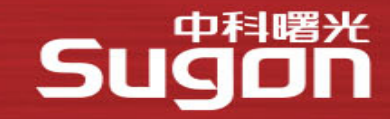

# **地球系统数值模拟装置使用培训**

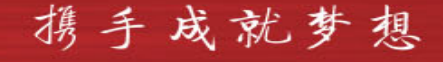

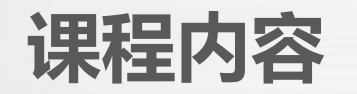

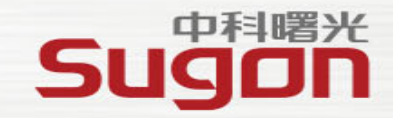

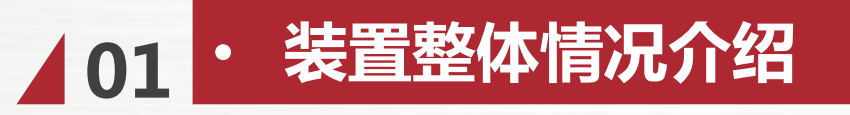

102 • 装置系统环境的使用

△ 03 · 装置调度系统的使用

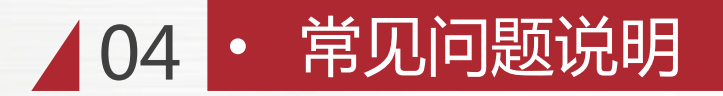

**装置总体介绍**

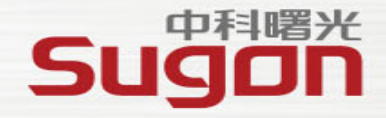

#### **总体:**

根据地球系统科学数值模拟对计算、数据处理、存储、可视化计算的需求,建设峰值计算能力超 过15PFLOPS、存储容量超过80PB的高性能计算机系统,用于研究与地球科学系统数值模拟相适应的 系统架构、耦合计算等关键技术,以及开发地球模式气候模拟等数值模拟的并行软件、研究全球气候 变化的公共计算平台。

#### **内容:**

- ▶ 模式计算分系统承担地球系统模式的计算任务,拥有海量计算资源,提供强大的计算能力。
- Ø 网络交换分系统负责计算过程当中的高速数据通信,同时提供系统管理通路和网络安全防护。
- Ø 数据存储分系统存储各种数据,为所有数据提供可持续、高速访问的全局空间。
- Ø 支撑管理分系统包含硬件和软件,提供模式开发和系统的运行必要的软硬件支撑。
- 基础设施分系统为整个大装置的运行提供必要的制冷和配电解决方案。

### **模式计算分系统**

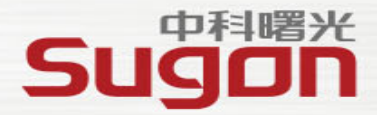

**模式计算分系统**峰值计算能力15PFlops, 达到20万核, 主要承担地球系统 模式的计算任务,拥有海量计算资源,提供强大的计算能力。本系统总体上采用可 动态重构的分区式机群系统来应对地球系统模式的不同计算需求,各分区既可独立 使用,分别支持不同应用,又可以实现高效耦合,协同完成复杂模式计算。

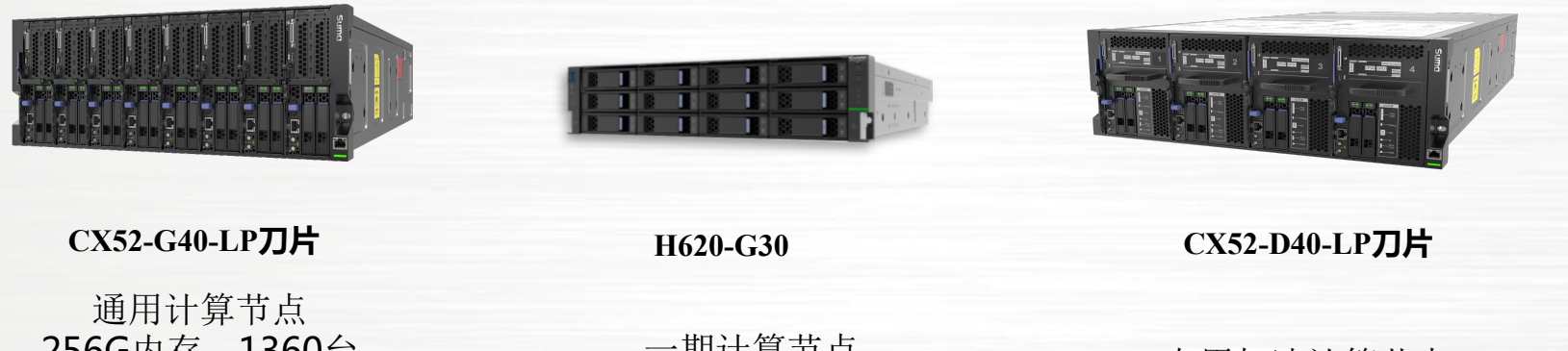

模式计算分系统 区 域 高 精 度 模 拟 器 子 系 地 球 系 统 模 拟 器 子 系 统 模 拟 支 撑 子 系 统 资 料 同 化 子 系 统 共 享 服 务 子 系 统

统

256G内存,1360台 512G内存, 120台 1024G内存,120台

一期计算节点 256G内存,600台

专用加速计算节点 2CPU+2DCU, 1160台 128G内存

Ø 模拟器系统共包含**3360**个计算节点,可提供数 **215040** 个CPU核心,**2320**块DCU加速卡

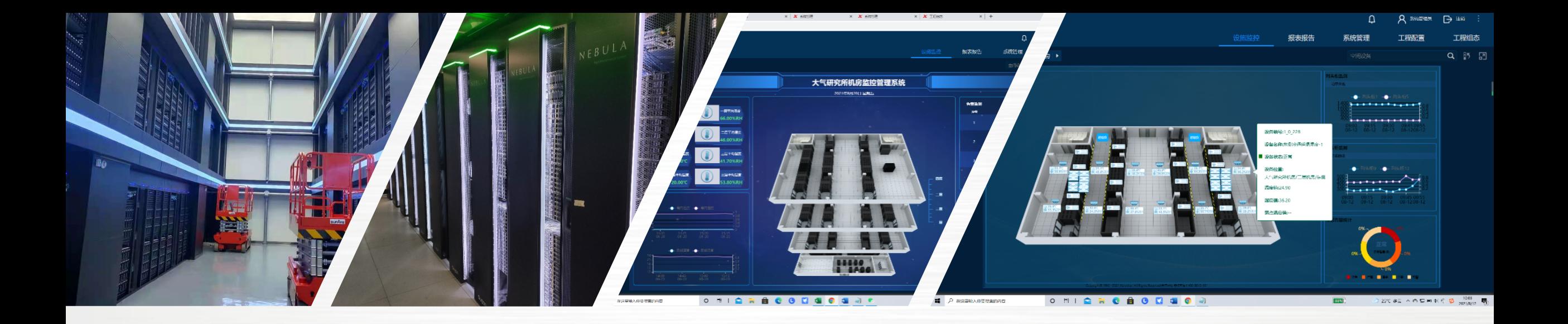

**Carl Truck Truck M** 

### 地球系统数值模拟装置

# 基础设施软硬件 布局图

### **预装软件列表**

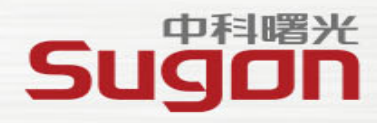

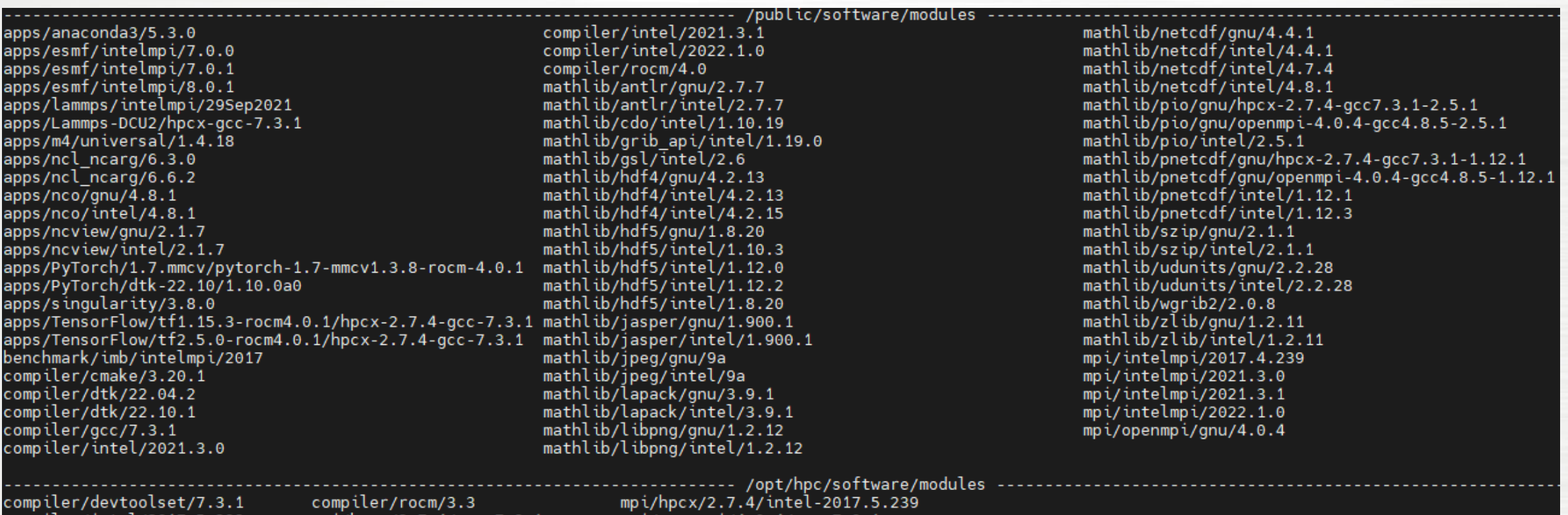

compiler/intel/2017.5.239

 $mpi/hpcx/2.7.4/gcc-7.3.1$ 

 $mpi$ /openmp $i$ /4.0.4/gcc-7.3.1

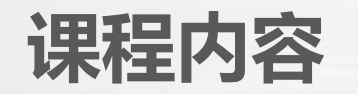

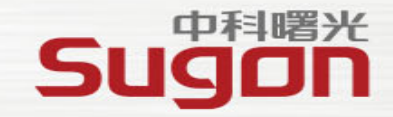

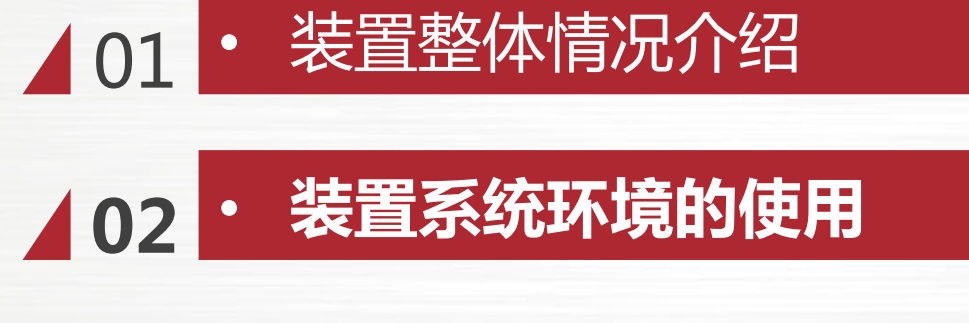

**/03 · 装置调度系统的使用** 

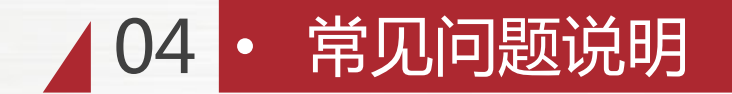

**集群登录**

#### **步骤1: 安装模拟器专用vpn客户端**

◆ VPN 客户端下载地址:

#### Ø **http://www.leagsoft.com/doc/article/103107.html(Linux系统推荐)**

- ◆ SSL VPN 连接服务器地址:
- Ø 大气所北郊园区: 网关地址: 103.165.83.237 Port: 47240
- Ø 其他所/教育网/电信/联通/移动等: 网关地址: cstnet.vpn.earthlab.iap.ac.cn Port: 47240

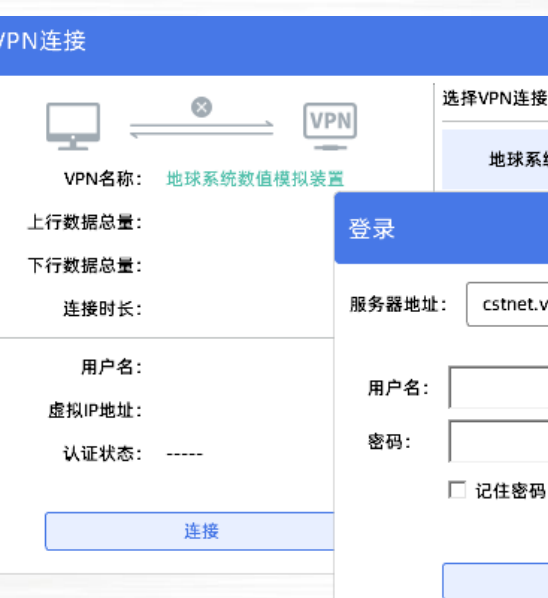

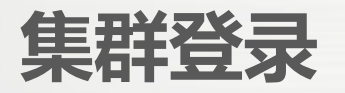

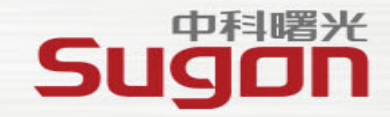

#### **步骤2: 访问地球系统数值模拟装置在线平台** 地址:https://earthlab-ac.iap.ac.cn

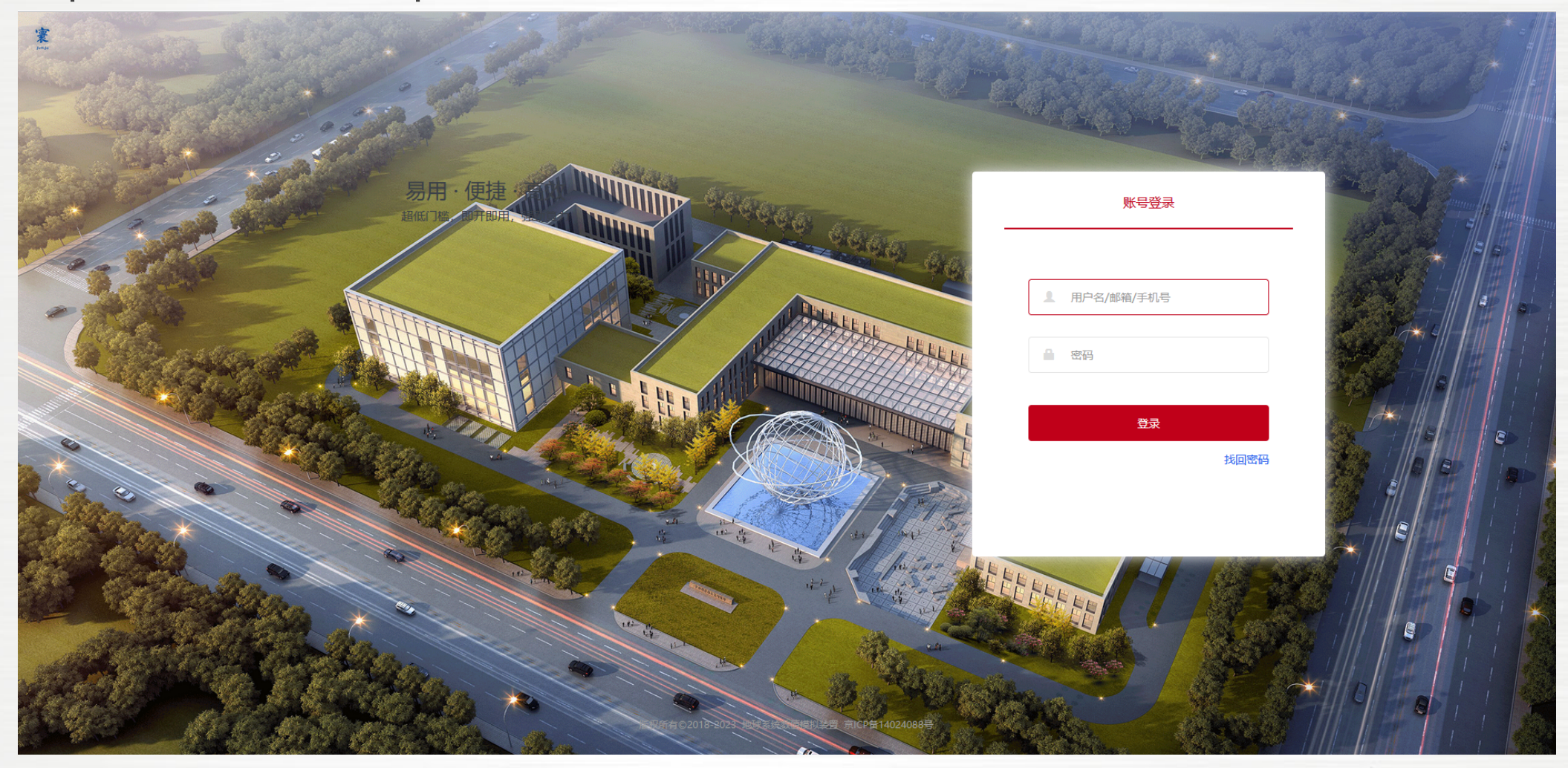

携手成就梦想

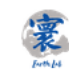

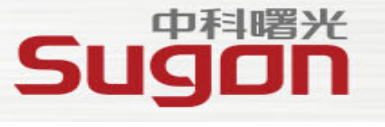

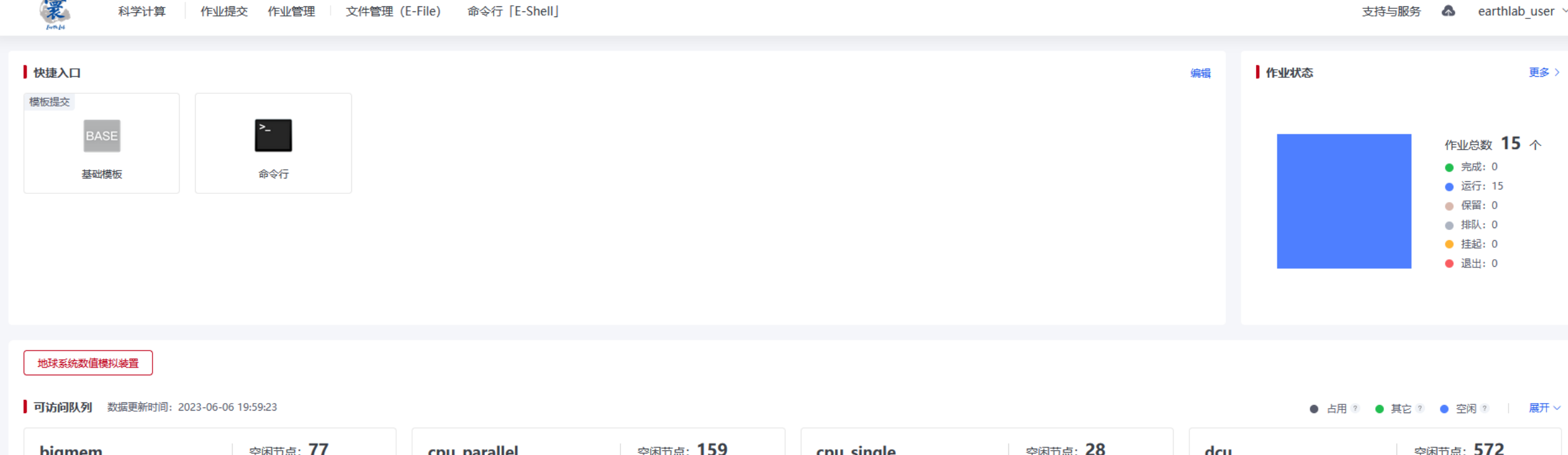

pigmem 医南豆烯 cpu\_paranei cpu\_singie 天屋 巨翼 acu (HN I I Willi 总节点数: 1160 总节点数: 119 总节点数: 1650 总节点数: 570 cpu\_single dcu bigmem cpu parallel 运行作业数: 3 运行作业数: 19 运行作业数: 30 运行作业数: 14 ▼ 展开 ▼ 展开 ▼ 展开 ▼ 展开 **空闲节点: 30** debug matlab 空闲节点: 1 总节点数: 30 总节点数: 1 matlab debug 运行作业数: 0 运行作业数: 0 ▼ 展开 ▼ 展开

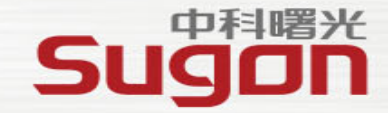

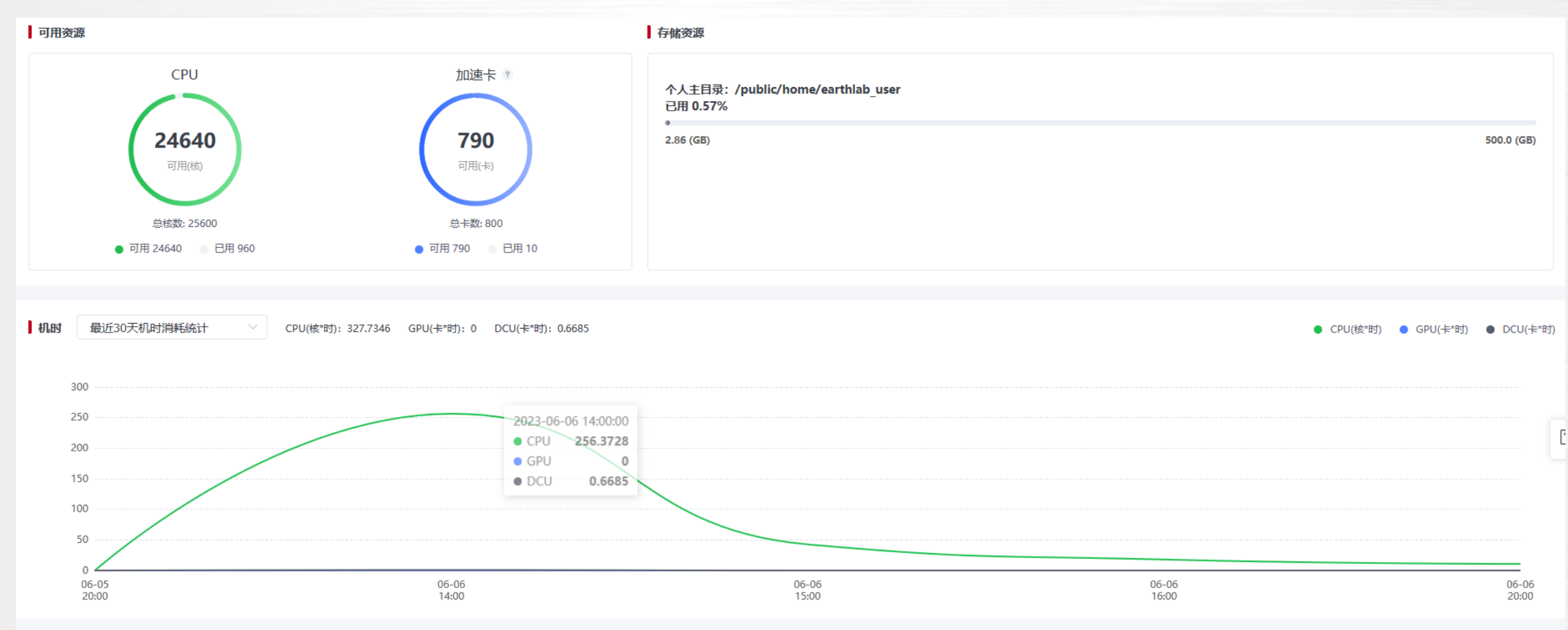

版权所有: 地球系统数值模拟装置 京ICP备14024088号

携手成就梦想

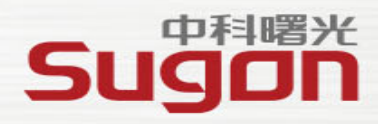

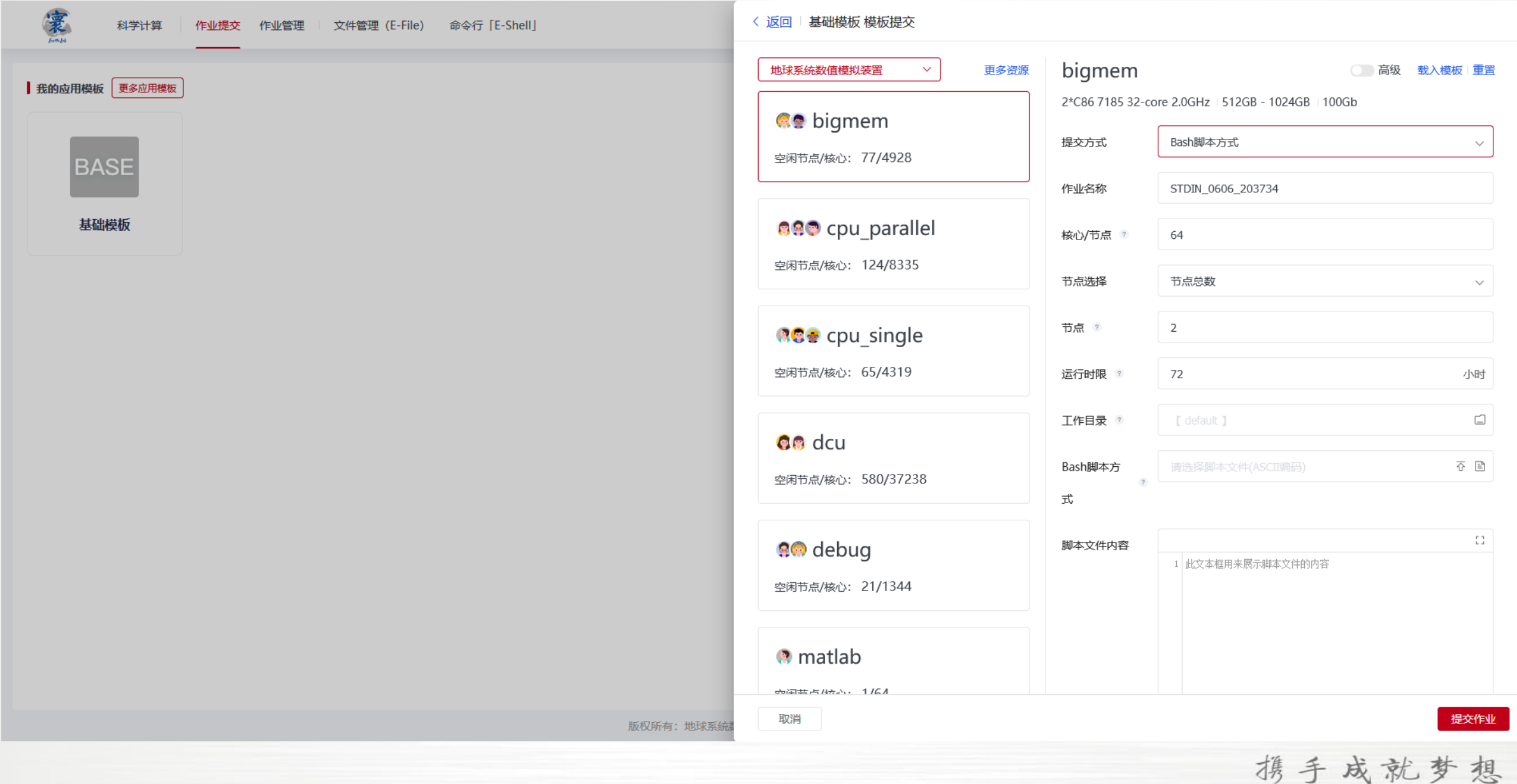

**Sugon** 

寰 科学计算 作业提交 作业管理 文件管理 (E-File) 命令行 [E-Shell]

 $\bullet$  earthlab\_user  $\sim$ 支持与服务

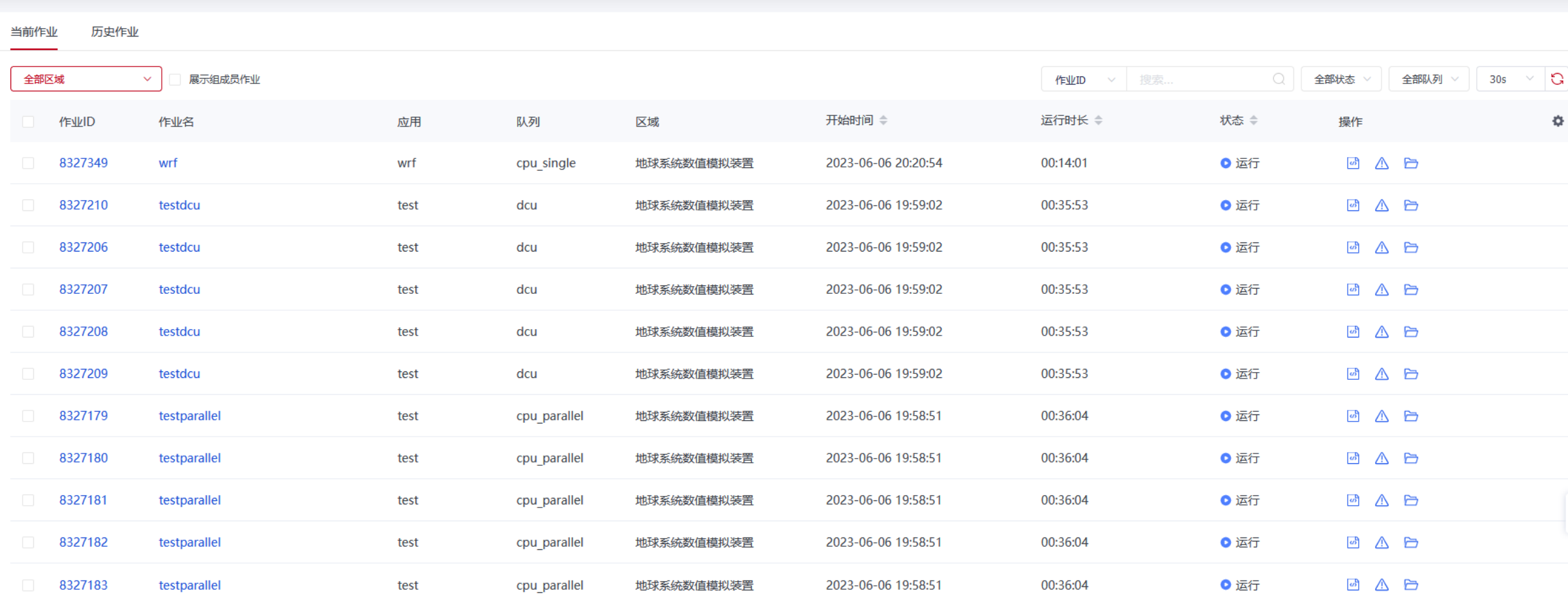

共11条 20条页 > < 1 > 前往 1 页

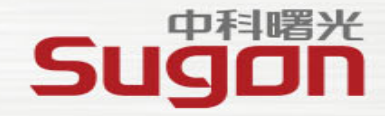

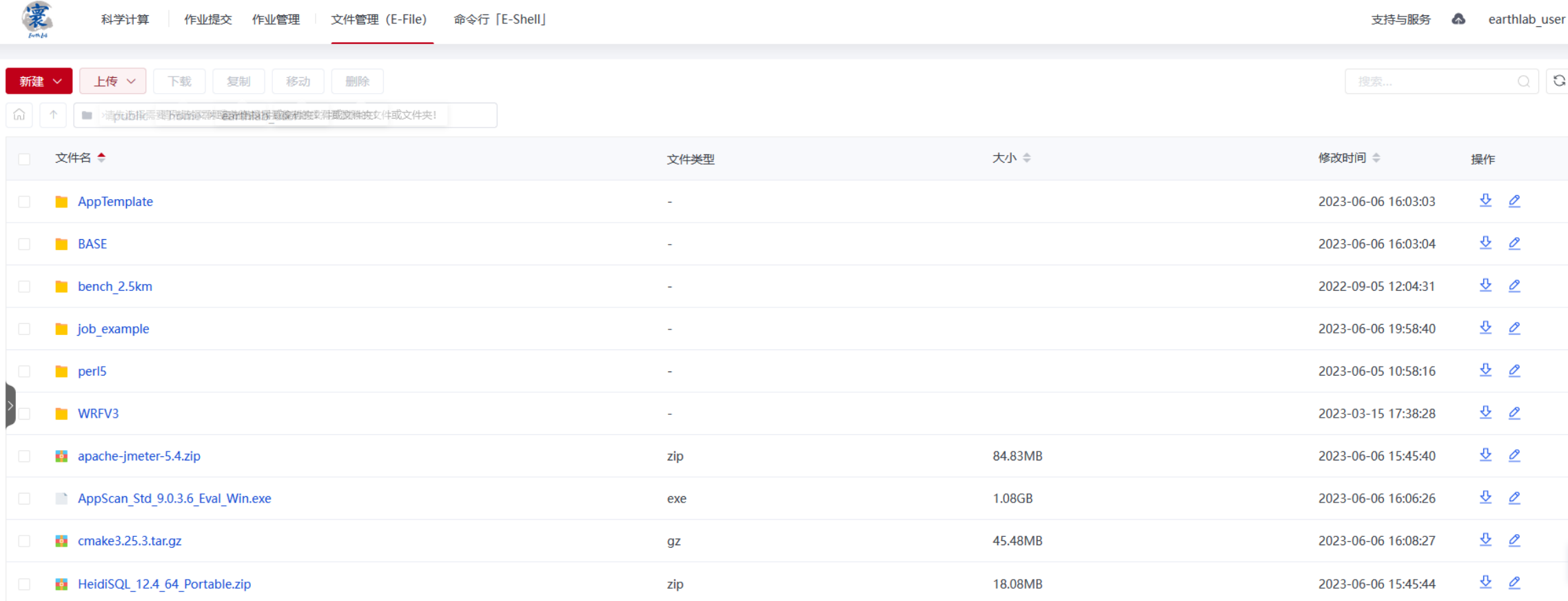

20条页 > < 1 > 前往 1 页 共10条

8327210

[earthlab user@login02 ~]\$

dcu

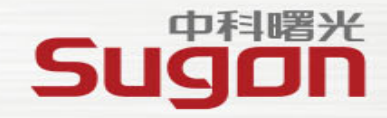

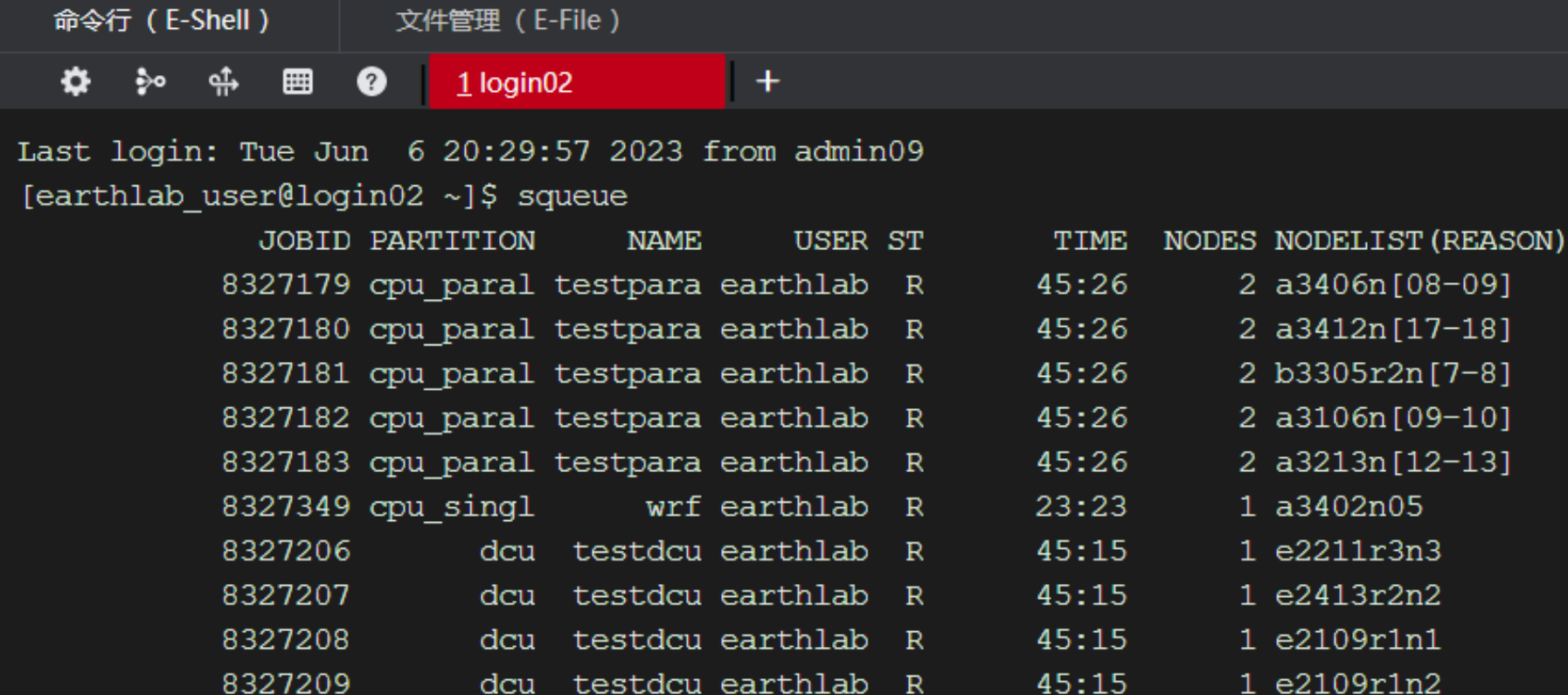

testdcu earthlab R

 $45:15$ 

 $3r2n2$ 

1 e2401r5n3

### **存储资源介绍**

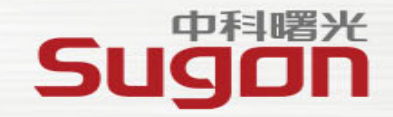

**步骤2: 访问地球系统数值模拟装置在线平台**

用户登录后:

家目录在 /public/home/xxxx (500G空间配额 SSD分区)

数据目录 /data1/xxxx (20TB空间配额 非SSD分区)

**※ 存储空间也是一种计算资源,而且总容量是有限的,建议培养良好的使用习惯,定期清理无 用或无效数据,不要把存储空间当成廉价的存储或网盘使用**

**※ 重要数据建议自行进行异地备份,对数据做删除等有风险操作前,建议先进行小范围验证再 批量操作**

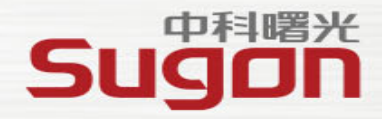

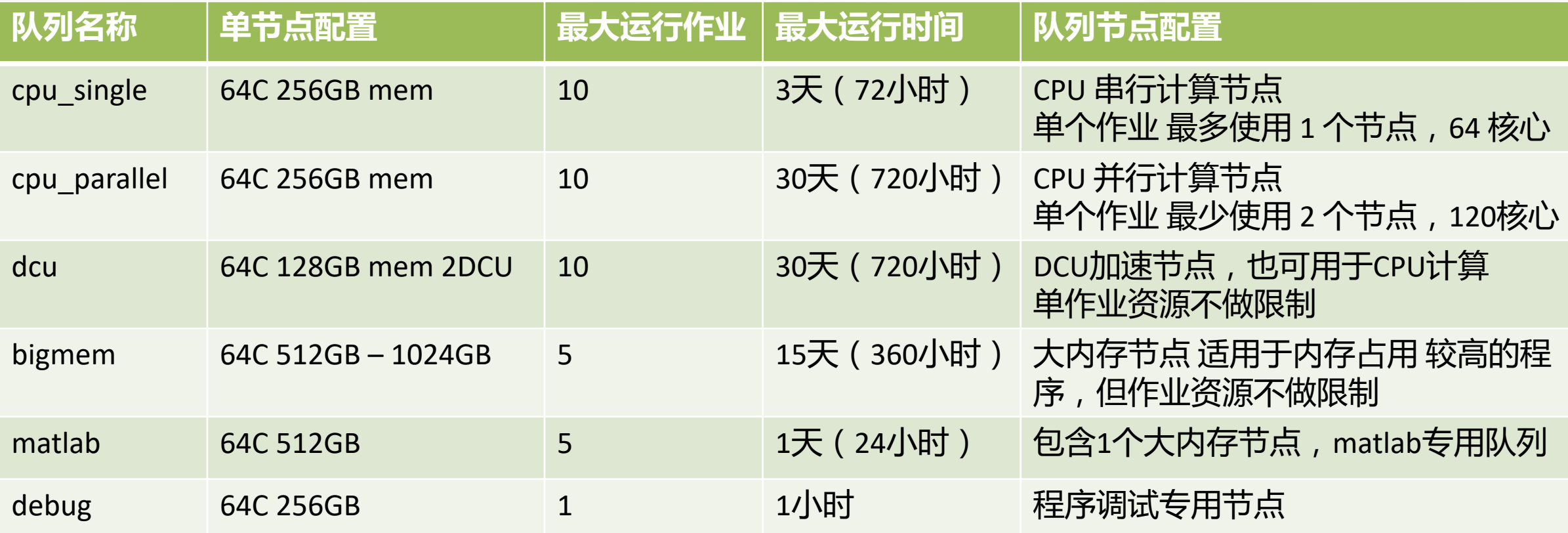

**※ 计算队列与资源限制会随运营策略进行调整**

**密码重置与修改**

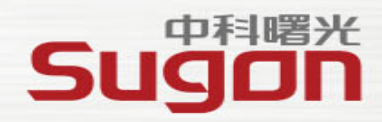

#### **地球系统数值模拟装置在线平台账号与计算集群系统账号密码不一致**

#### **在线平台账号密码支持自助修改与找回**

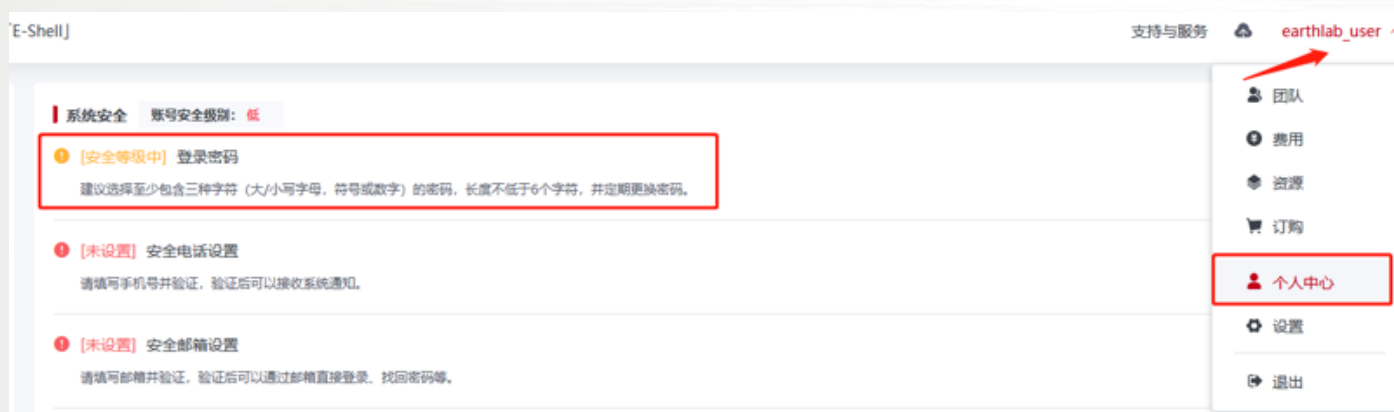

#### **计算集群系统账号仅支持自住修改不支持找回 自助修改可以在命令行( E-shell )使用passwd命令**

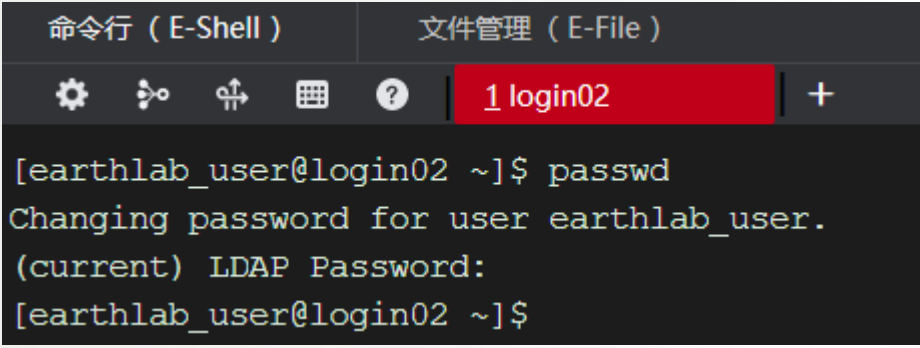

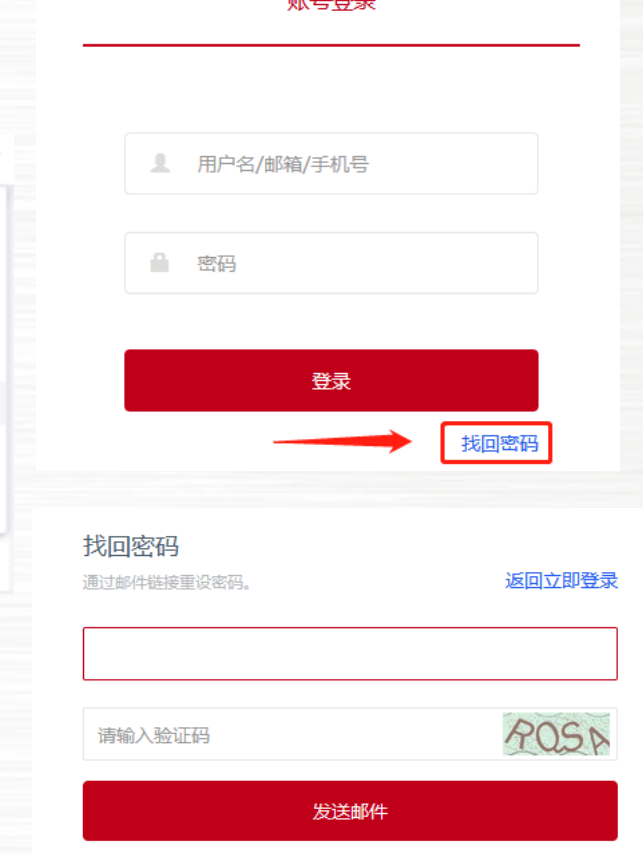

 $av = 28 =$ 

#### **如果忘记计算集群系统密码可发送邮件到支持邮箱由管理员进行重置**

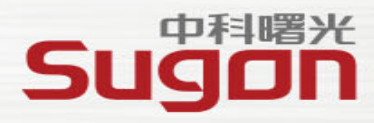

#### 环境变量

### (environment variable) 是用来存储有关shell会话和工作环境 的信息的一种特性

这项特性允许你在内存中存储数据 以便程序或shell中运行的脚本能够轻 松访问到它们。这也是存储持久数据 的一种简便方法。

NFSCONF=/opt/clusconf/etc/nfs.cfg MAIL=/var/spool/mail/root PATH=/public/software/module-4.4.1/bin:/opt/clusconf/sbin  $PWD=$ / $root$ IPMICONF=/opt/clusconf/etc/ipmi.cfg LANG=en\_US.UTF-8 MODULEPATH=/public/software/modules LOADEDMODULES= AUTOCLUSCONF=/opt/clusconf/etc/autoconf.cfg HISTCONTROL=ignoredups  $SHLVL=1$ HOME=/root BASH\_ENV=/public/software/module-4.4.1/init/bash LOGNAME=root STARTWAITTIME=300

**TIPS**

✽ **系统环境变量名一般都采用大写表示** ✽ **用户自定义的变量建议都用小写避免与系统环境变量 重名导致的问题**

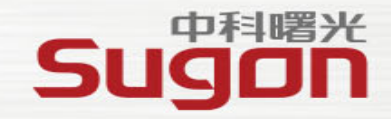

#### **灵活的加载并使用环境变量**

方法1、source 环境变量脚本

#### MPI HOME=/public/software/mpi/intelmpi/2017.4.239 export I MPI ROOT=\${MPI HOME}

- export  $P\overline{A}TH=\overline{\$}\{MPI$  HOME}/intel64/bin: \$PATH
- export LD\_LIBRARY\_PATH=\${MPI\_HOME}/intel64/lib:\$LD\_LIBRARY\_PATH
- export MANPATH=\${MPI\_HOME}/man:\$MANPATH
- INCLUDE=\${MPI HOME}/intel64/include:\$INCLUDE export

#### [root@admin1 profile.d]# which mpirun

/usr/bin/which: no mpirun in (/usr/lib64/qt-3.3/bin:/public/software/NCL/6.6.2//bin:/op ched/sbin:/opt/gridview//pbs/dispatcher/bin/lsf\_cmd:/opt/gridview//pbs/dispatcher/bin:/ idview/clusquota//bin:/opt/gridview/clusquota//sbin:/opt/clusconf/bin:/usr/local/sbin:/ [root@admin1 profile.d]# source /public/software/profile.d/mpi intelmpi-2017.4.239.sh [root@admin1 profile.d]# which mpirun /public/software/mpi/intelmpi/2017.4.239/intel64/bin/mpirun

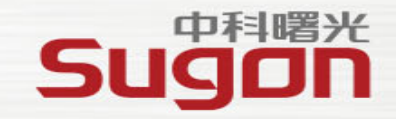

### **灵活的加载并使用环境变量**

方法1、source 环境变量脚本

仅支持单一shell

[root@admin1 ~]# echo \$SHELL /bin/csh

[root@admin1 ~]# source /public/software/profile.d/mpi\_intelmpi-2017.4.239.sh MPI\_HOME=/public/software//mpi/intelmpi/2017.4.239: Command not found. MPI\_HOME: Undefined variable.

#### 同一环境变量可以多次加载,不会对有冲突的环境变量进行检查

[root@admin1 ~]# source /public/software/profile.d/mpi intelmpi-2017.4.239.sh [root@admin1 ~]# source /public/software/profile.d/mpi intelmpi-2017.4.239.sh  $[root@admin1 \sim ]\#$  source /public/software/profile.d/mpi openmpi-intel-2.1.2.sh [root@admin1 ~]# source /public/software/profile.d/mpi\_intelmpi-2017.4.239.sh  $[root@admin1 \sim ]\#$  source /public/software/profile.d/mpi openmpi-intel-2.1.2.sh [root@admin1  $\sim$ ]# [root@admin1  $\sim$ ]# echo \$PATH /public/software//mpi/openmpi/intel/2.1.2/bin:/public/software//mpi/intelmpi/2017.4.239/intel64/bin:/public lic/software//mpi/intelmpi/2017.4.239/intel64/bin:/public/software//mpi/intelmpi/2017.4.239/intel64/bin:/pu l64/bin:/public/software/module-4.4.1/bin:/usr/local/sbin:/usr/local/bin:/usr/sbin:/usr/bin:/root/bin

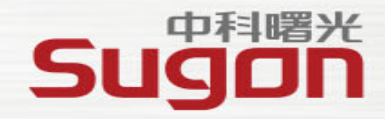

#### **灵活的加载并使用环境变量**

方法2、使用module命令控制环境变量

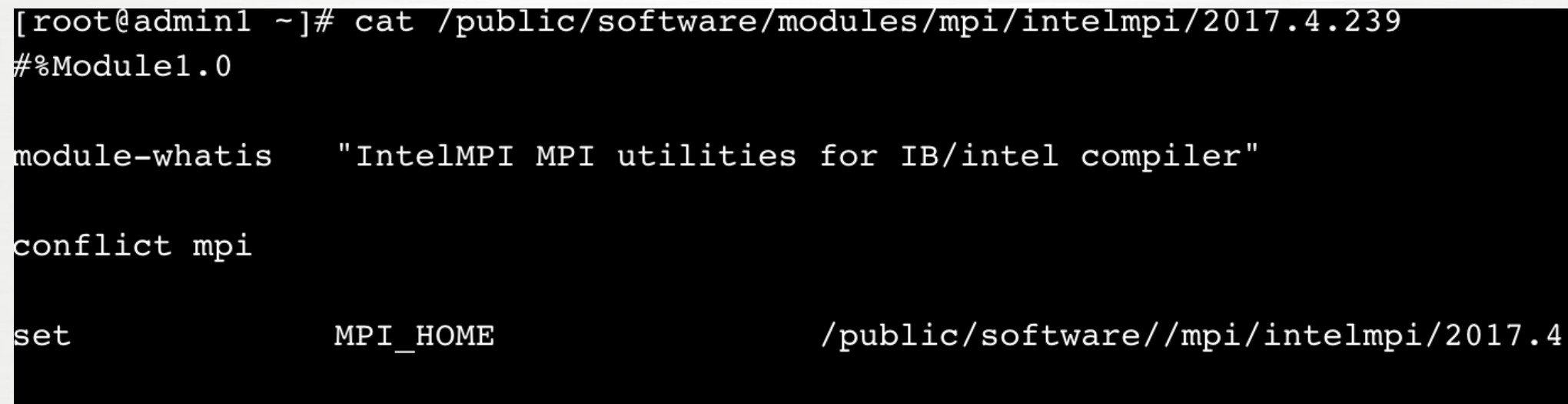

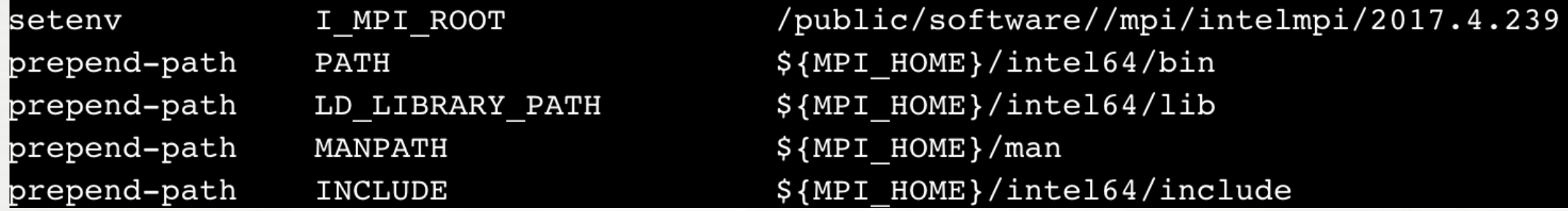

携手成就梦想

.239

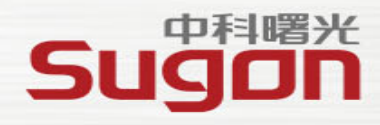

## **灵活的使用加载环境变量**

方法2、使用module命令控制环境变量

ap ap

ma

查看当前可用的modulefile **命令:module av or module avail**

装置中预安装软件的modulefile路径 /public/software/modules

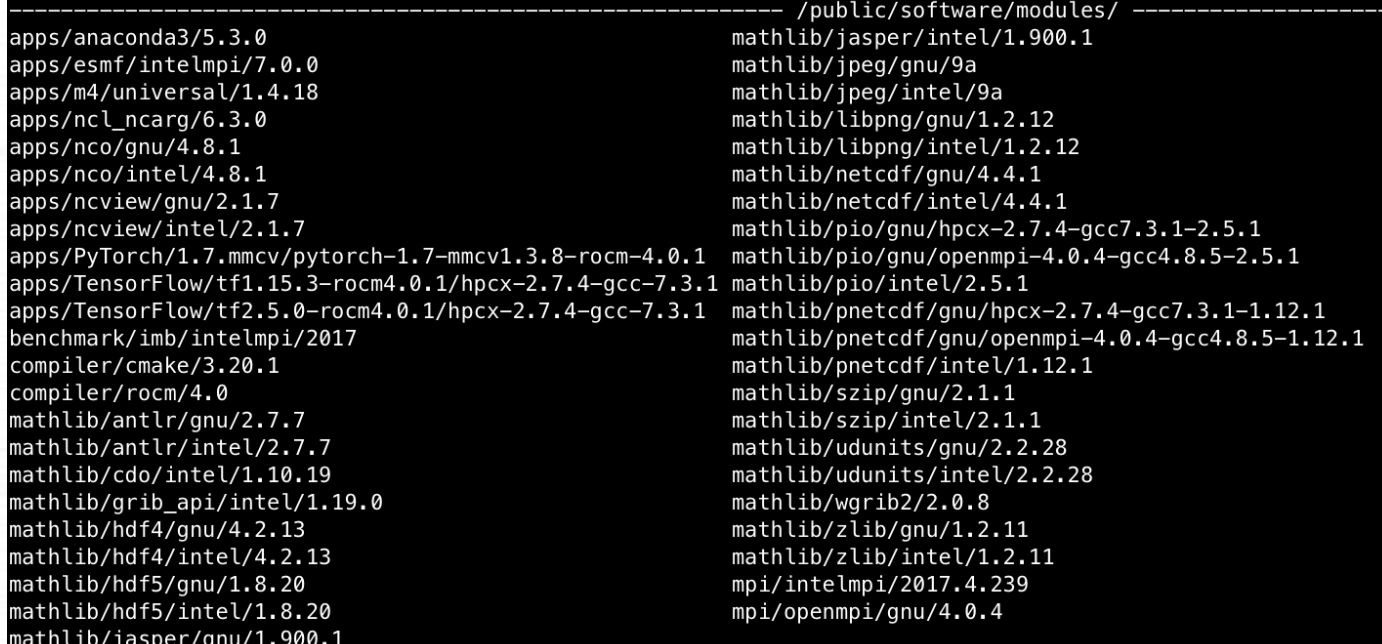

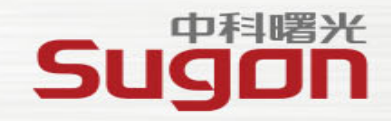

### **灵活的加载并使用环境变量**

方法2、使用module命令控制环境变量

加载需要的modulefile

**module**既支持**bash**也支持**csh** 命令:**module add or module load**

[root@admin1  $\sim$ ]# echo \$SHELL /bin/bash  $[root@admin1 \sim]$ # module load mpi/intelmpi/5.0.2.044

[root@admin1  $\sim$ ]# echo \$SHELL /bin/csh  $[root@admin1 \sim]$ # module load mpi/intelmpi/5.0.2.044

**module**会根据**modulefile**文件的**conflict**字段对冲突的环境进行控制

```
[root@admin1 \sim]# module load python/2.7
[root@admin1 \sim]# module load python/3.7
Loading python/3.7
  ERROR: python/3.7 cannot be loaded due to a conflict.
    HINT: Might try "module unload python" first.
```
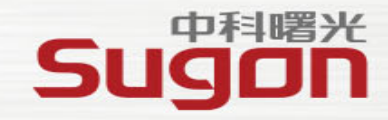

## **灵活的加载并使用环境变量**

方法2、使用module命令控制环境变量

查看当前已经加载的modulefile **命令:module li or module list**

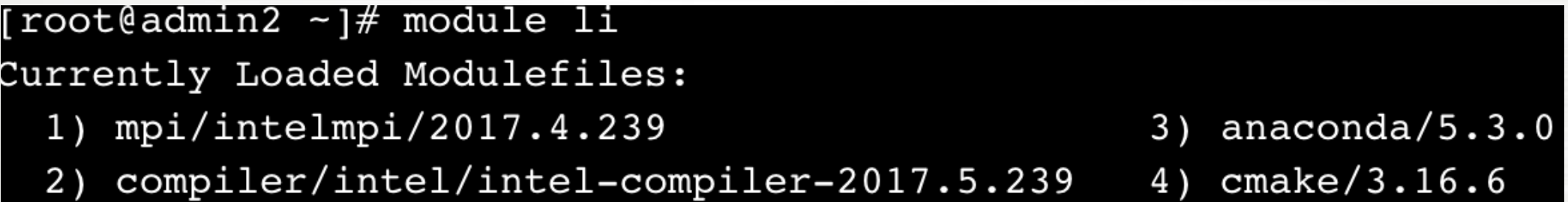

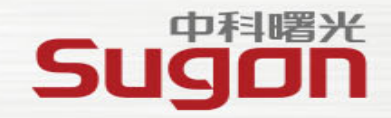

### **灵活的加载并使用环境变量**

方法2、使用module命令控制环境变量

删除当前已经加载的modulefile

命令:**module rm or module unload** 删除某一个或多个**modulefile**

[root@admin2 ~]# module unload cmake/3.16.6 anaconda/5.3.0 [root@admin2 ~]# module li Currently Loaded Modulefiles: 1) mpi/intelmpi/2017.4.239

2) compiler/intel/intel-compiler-2017.5.239

#### 删除所有已经加载的modulefile 命令**: module purge**

[root@admin2 novar run.batch]# module li

Currently Loaded Modulefiles:

- 1) mpi/intelmpi/2017.4.239
- [root@admin2 novar run.batch]# module purge
- [root@admin2 novar run.batch]# module li

No Modulefiles Currently Loaded.

2) compiler/intel/intel-compiler-2017.5.239

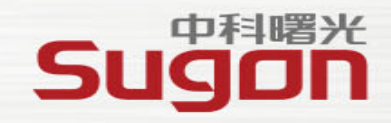

### **灵活的加载并使用环境变量**

方法2、使用module命令控制环境变量

替换当前已经加载的modulefile

命令:**module swap**

[root@admin1  $\sim$ ]# module load python/2.7 [root@admin1 ~]# module load python/3.7 Loading python/3.7 ERROR: python/3.7 cannot be loaded due to a conflict. HINT: Might try "module unload python" first.  $\lceil$ root@admin1 ~ $\frac{1}{4}$  module swap python/3.7

某些版本中使用module swap 要求加载的modulefile的路径必须完全一样, 否则会报错

[root@admin2 novar run.batch]# module li

Currently Loaded Modulefiles:

1) mpi/intelmpi/2017.4.239

[root@admin2 novar\_run.batch]# module swap mpi/openmpi/intel/4.0.3

ModuleCmd\_Switch.c(172):ERROR:152: Module impi/openmpi/intel' is currently not loaded

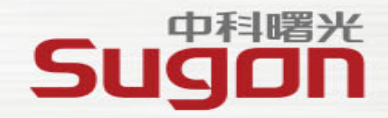

#### **灵活的加载并使用环境变量**

方法2、使用module命令控制环境变量

编写自己的modulefile

#### 添加自定义的MODULEPATH

**export MODULEPATH=[YOUR\_NEW\_MODULEPATH]:\$MODULEPATH** 或者

#### **module use YOUR\_NEW\_MODULEPATH**

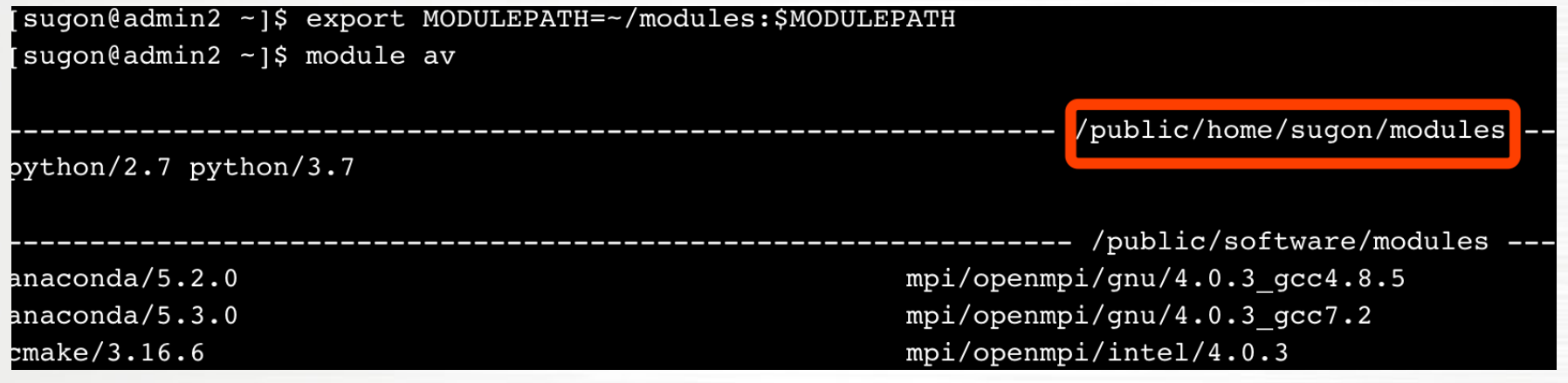

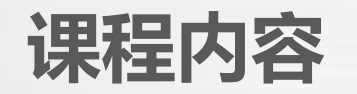

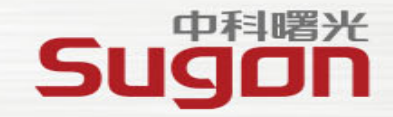

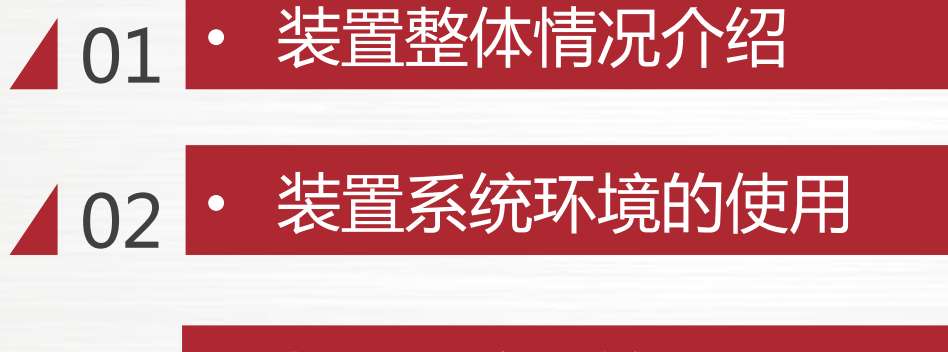

• **装置调度系统的使用**

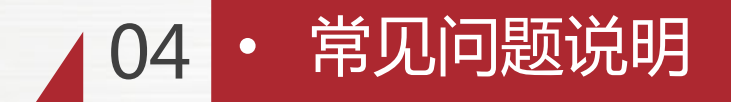

## **调度系统命令介绍**

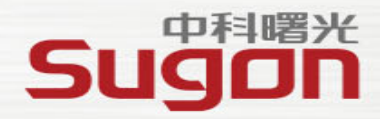

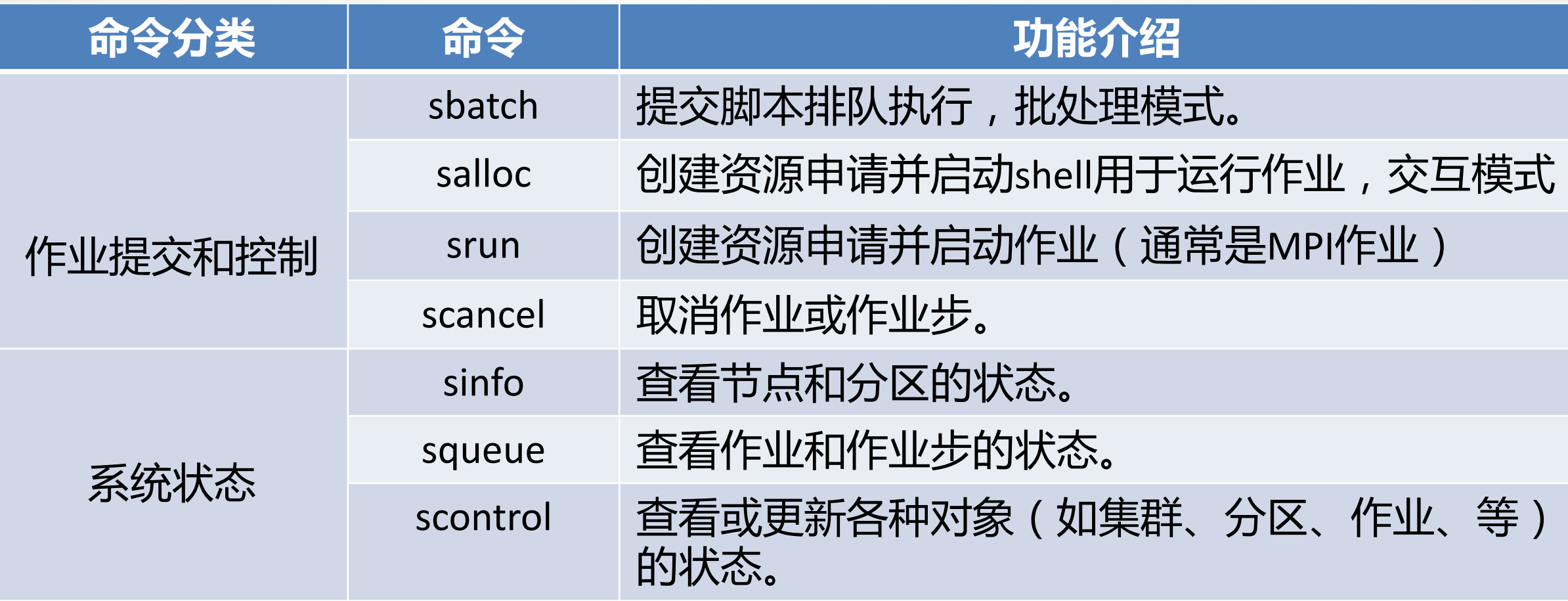

## **查询信息-sinfo**

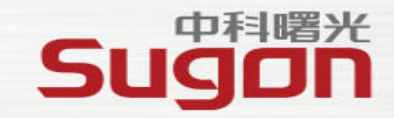

#### 示例1: 默认格式查看分区的状态信息 sinfo

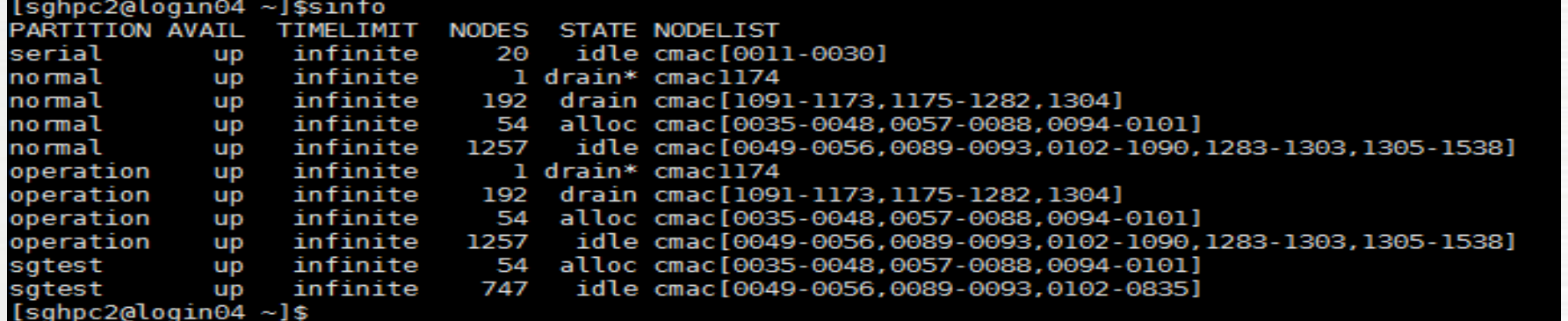

#### 示例2: 长格式查看分区的状态信息(--long / -l) sinfo -l

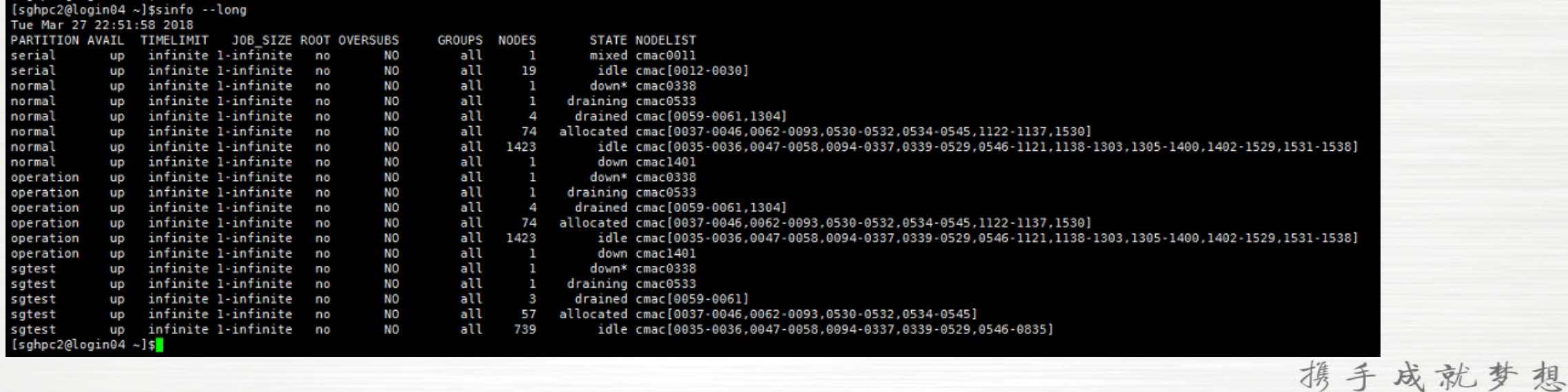

## **查询作业 squeue**

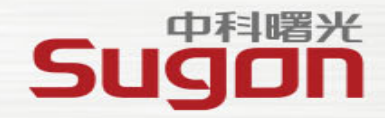

## squeue:查询排队和运行状态的作业

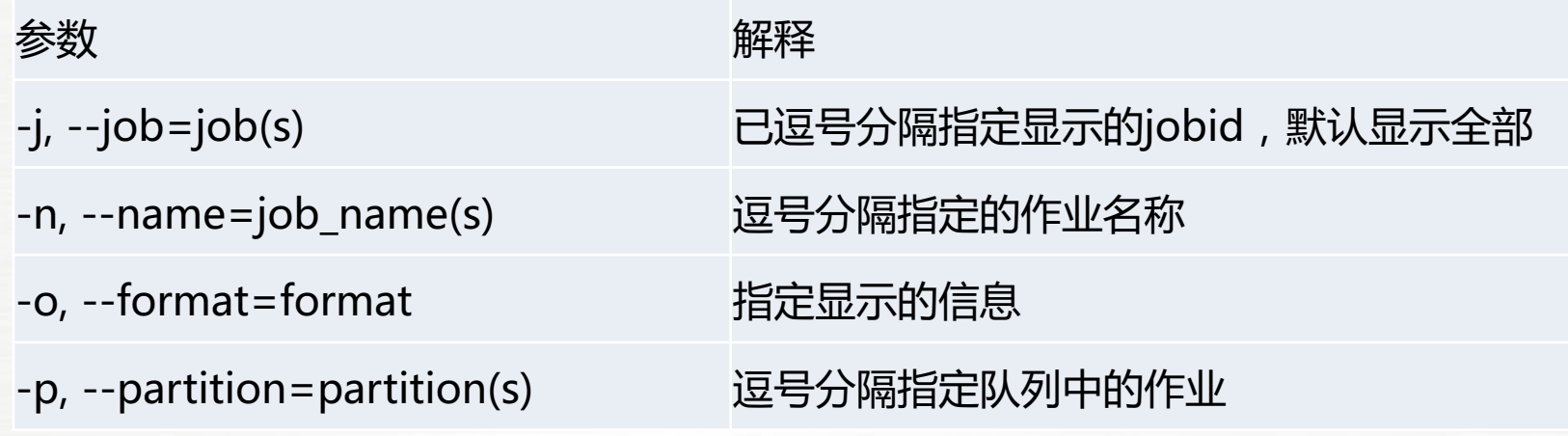

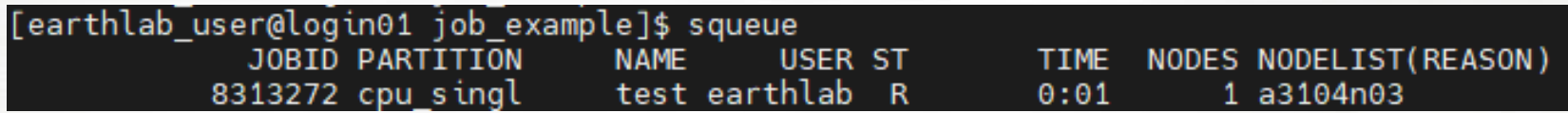

### **查询资源-scontrol show**

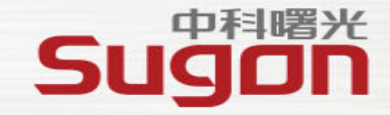

成就梦想

## 查看状态和配置命令 scontrol show <COMMAND>

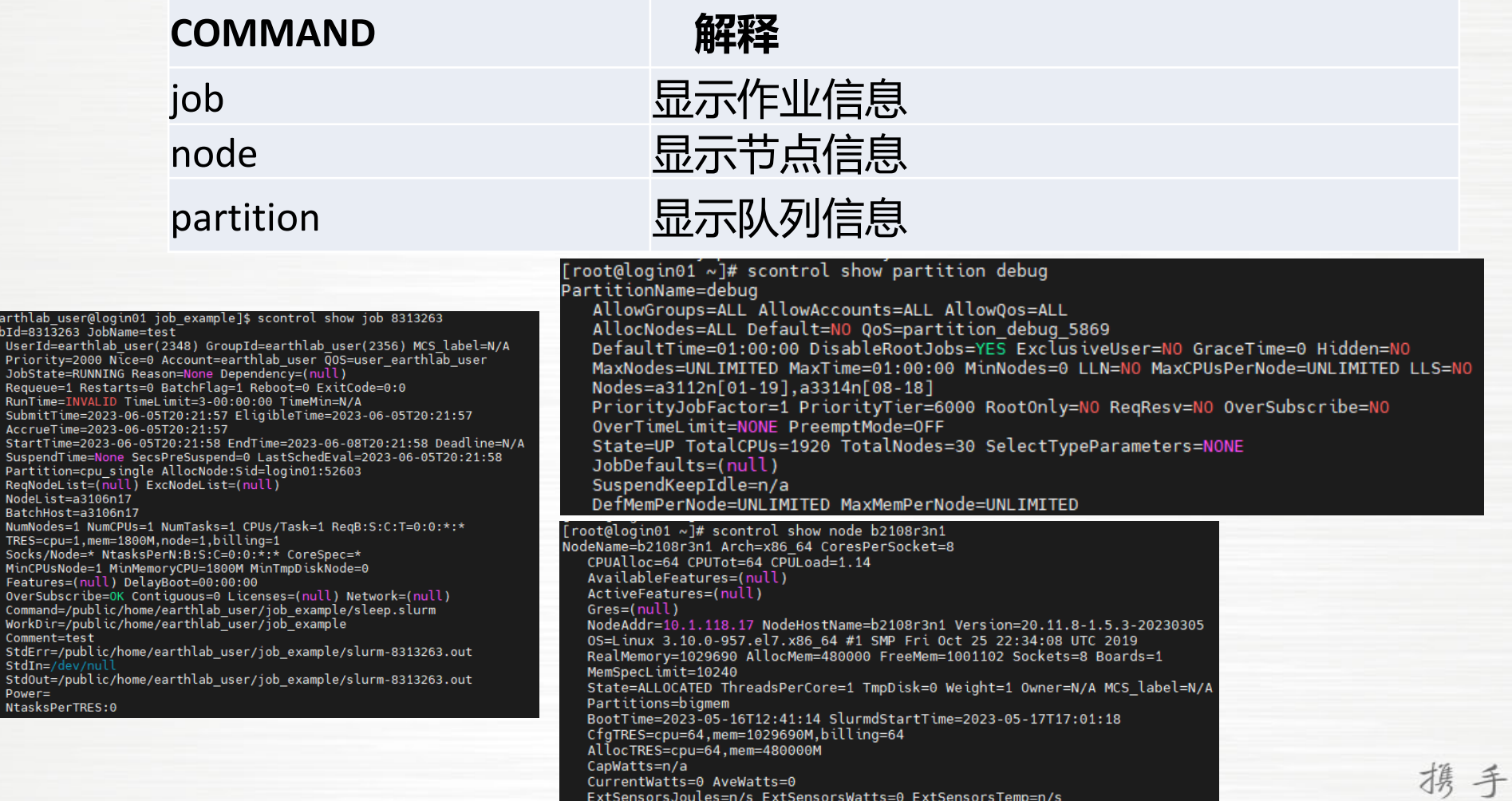

Comment=(null)

### **SLURM-提交作业**

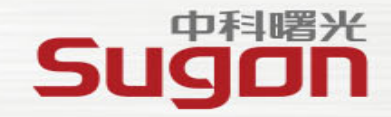

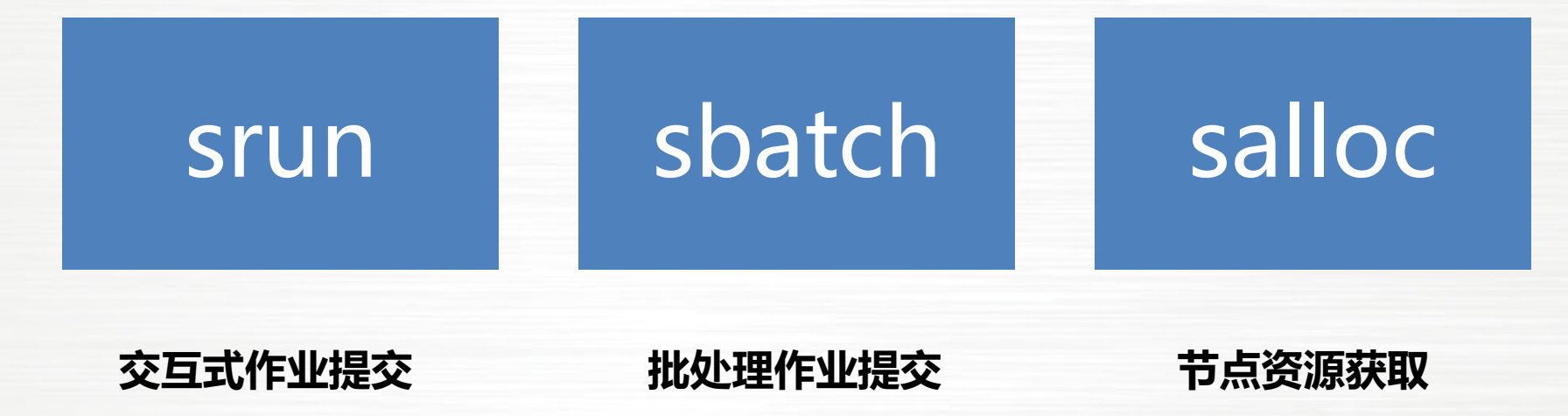

## **SLURM-提交作业参数**

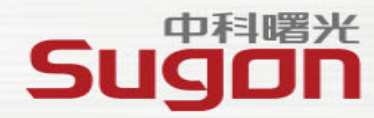

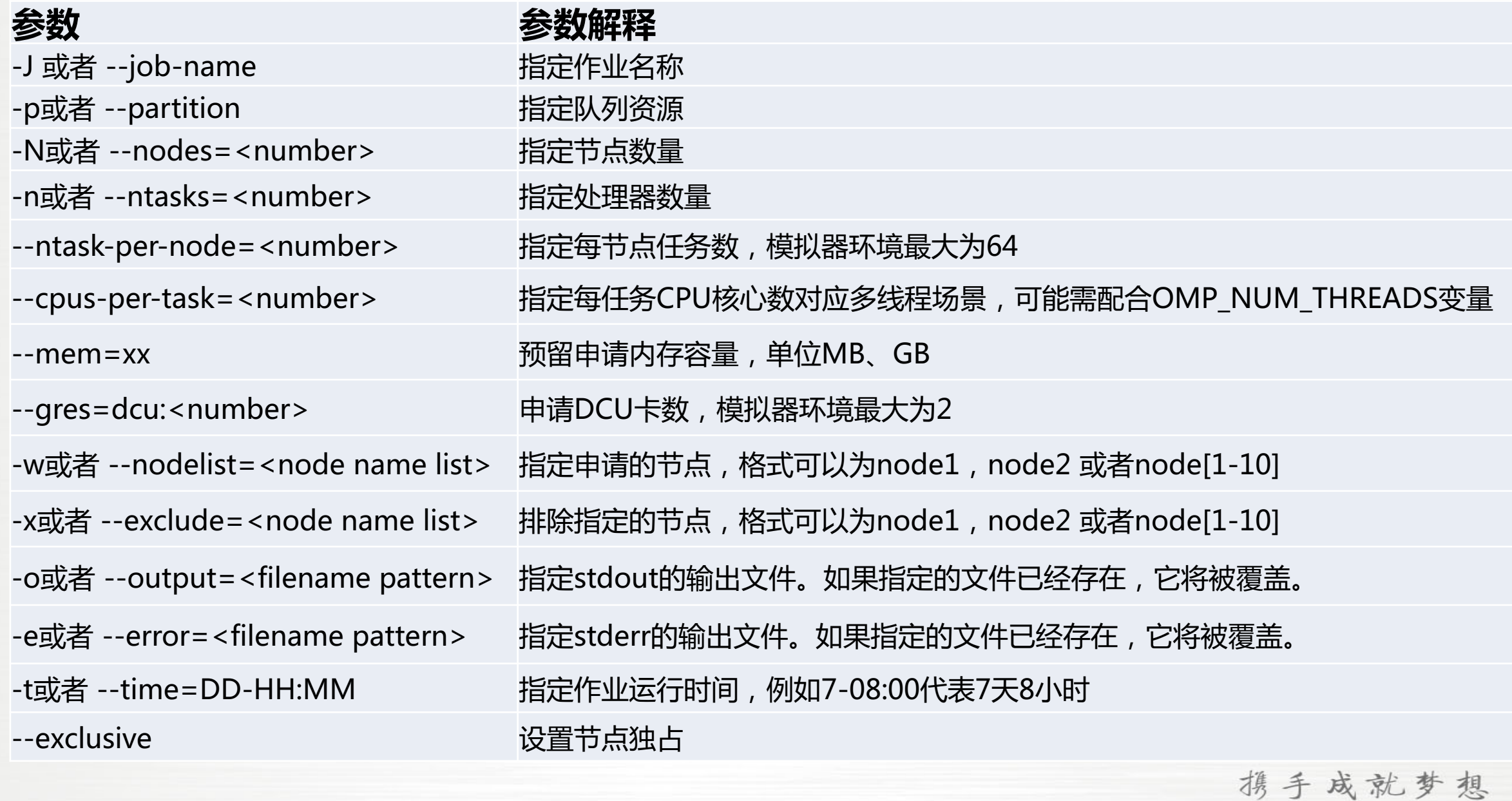

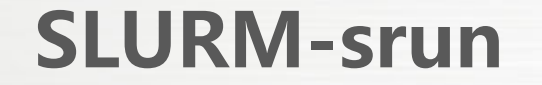

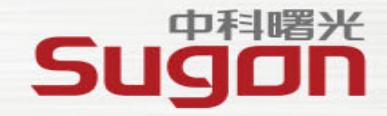

## 例:提交请求2个节点的并且指定作业的名称为job1

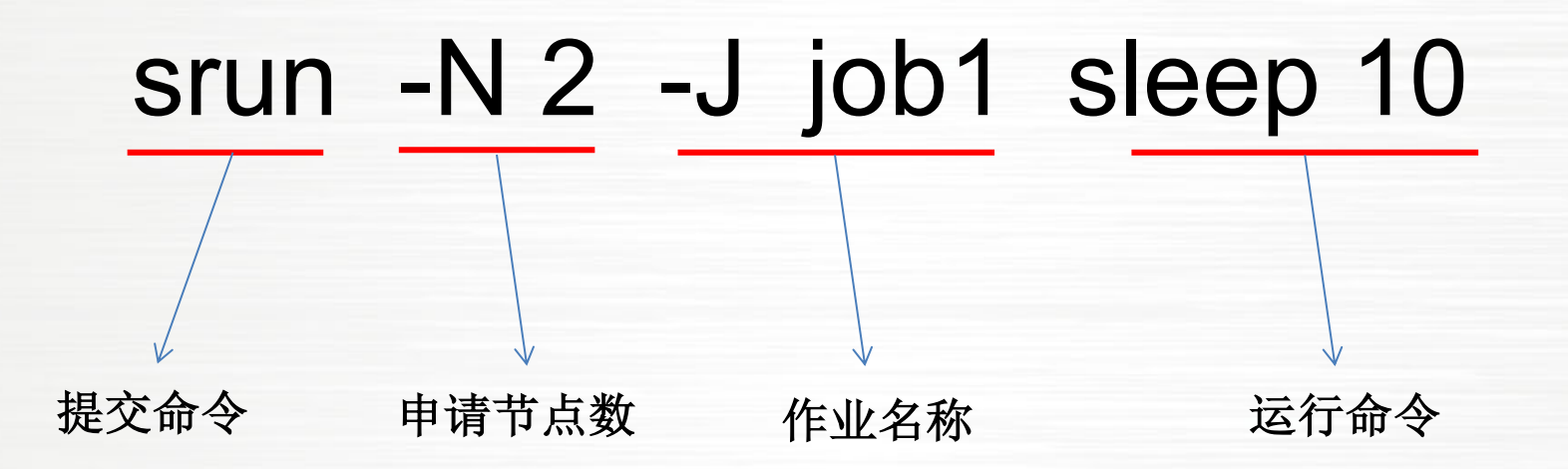

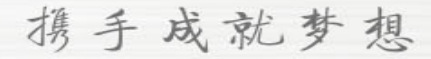

## **SLURM-sbatch**

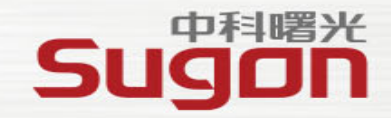

[earthlab@login01 ~]\$ **sbatch sleep.job //**sbatch 只接收脚本 Submitted batch job 19

[earthlab@login01 ~]\$ cat sleep.job //脚本格式示例 #!/bin/bash #SBATCH -J sleep //指定作业名 #SBATCH -p debug //指定队列 #SBATCH --time=1 //指定运行时间(分钟) #SBATCH -N 2 //请求节点数 #SBATCH -n 2 //请求核心数 #SBATCH -o logs/%j.sleep //标准输出文件 #SBATCH -e logs/%j.sleep //错误输出文件

echo \${SLURM\_JOB\_NODELIST} //作业占用节点列表 echo start on \$(date) //开始时间 sleep 100 ///执行命令 echo end on \$(date) **//**结束时间

### **SLURM-salloc**

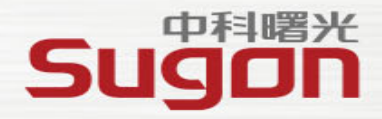

[zlei@login01 software]\$ salloc -p normal -n 1 salloc: Pending job allocation 308763 salloc: job 308763 queued and waiting for resources salloc: job 308763 has been allocated resources salloc: Granted job allocation 308763 salloc: Waiting for resource configuration salloc: Nodes a3110n01 are ready for job [zlei@login01 software]\$ ssh a3110n01 Last login: Thu Nov 18 01:01:42 2021 from login01  $[zlei@a311@n@1 \sim ]$ \$ module purge [zlei@a3110n01 ~]\$ module load compiler/intel/2017.5.239  $[zlei@a3110n01 \sim ]$ \$ module load mpi/intelmpi/2017.4.239  $[zlei@a311@n@1 \sim ]$ \$ mpirun -np 1 hostname a3110n01  $[zlei@a3110n01 \sim ]$ \$ exit logout Connection to a3110n01 closed. [zlei@login01 software]\$ exit exit salloc: Relinquishing job allocation 308763

- **1、提交任务**
- **2、分配资源并生成jobid**

#### **3、登录分配节点执行任务**

#### **4、任务执行完成退出并回收资源**

## **SLURM-查询作业sacct**

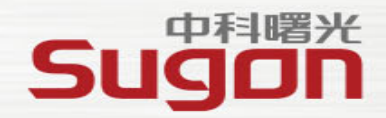

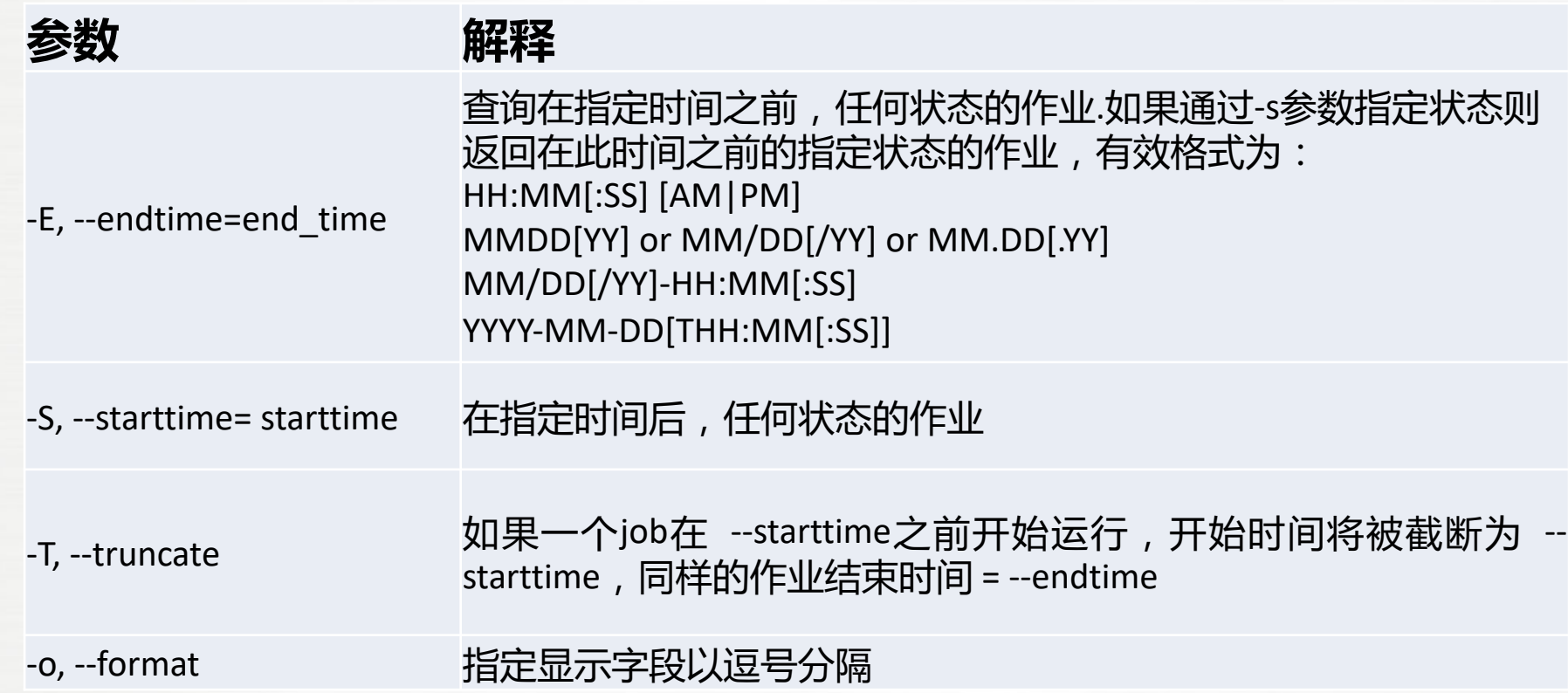

## **SLURM-命令sacct示例**

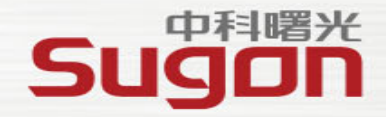

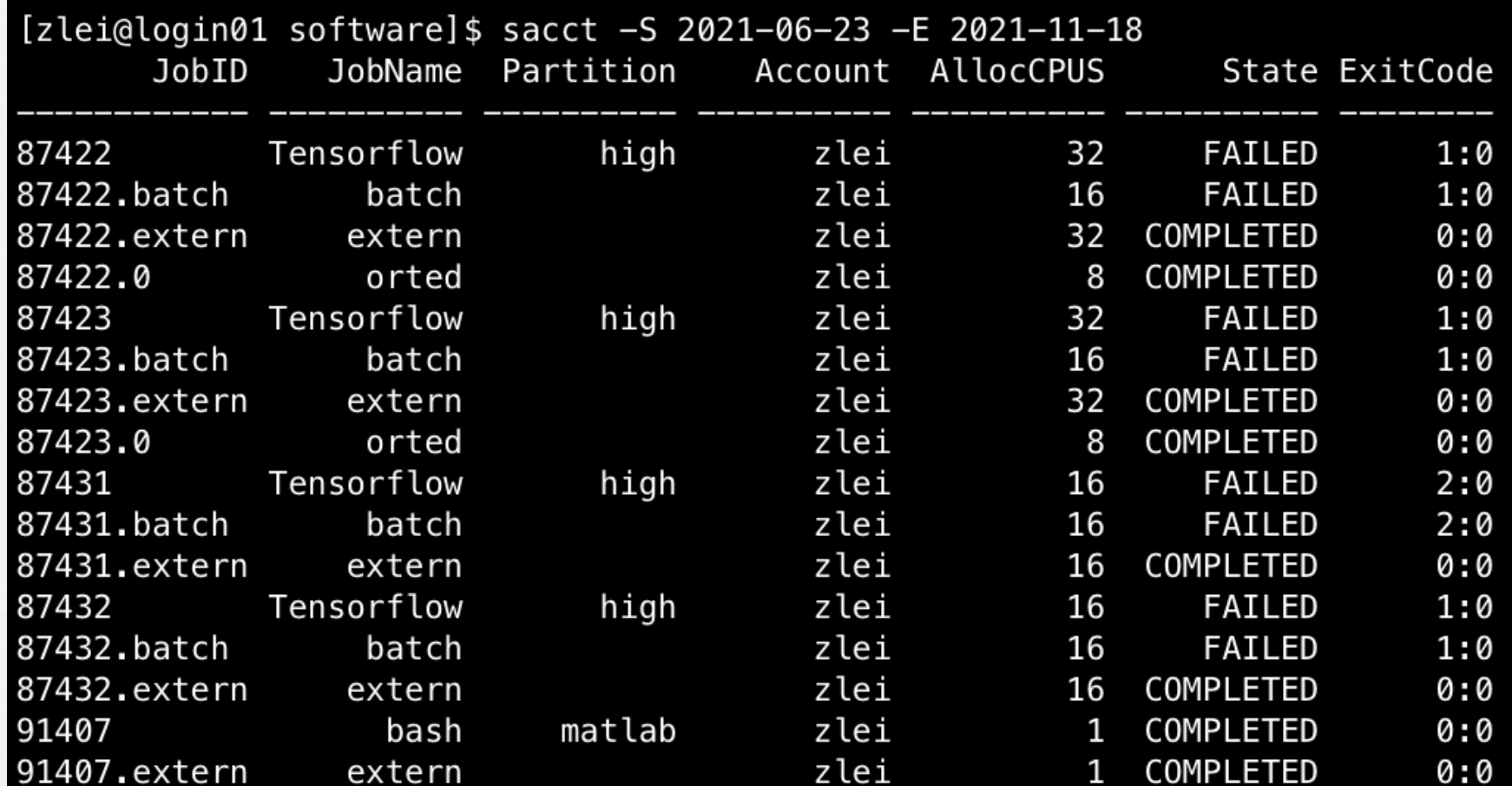

## **作业脚本示例**

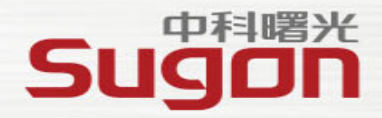

#### CPU: /public/software/run.slurm-serial 基于Intel编译器串行脚本示例

/public/software/run.slurm-intelmpi 基于Intel编译器+intelmpi环境示例

/public/software/run.slurm-hpcx 基于intel编译器+hpcx(mpi)环境示例

/public/software/run.slurm-openmp 基于Intel+intelmpi+openmp使用场景的示例

DCU: /public/software/run.slurm-DCU 加速器使用脚本参考,绑定部分与single\_process.sh使用

/public/software/single\_process.sh 加速器卡绑定文件参考

#### **脚本中的module 环境需要根据自己编译时依赖的软件环境保持一致**

## **作业脚本示例1—通用作业脚本 IntelMPI**

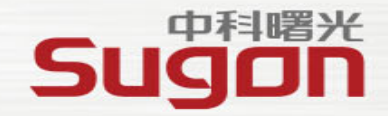

 $\#!/bin/bash$ 

#SBATCH -J JOB NAME #SBATCH -p normal #SBATCH -N 2 #SBATCH -n 120 #SBATCH --ntasks-per-node=60 #SBATCH -o log.%j #SBATCH -e log.%j #SBATCH --exclusive #SBATCH -t 7-24:00

module purge module load compiler/intel/2017.5.239 module load mpi/intelmpi/2017.4.239 module load mathlib/netcdf/intel/4.4.1 #module load ...

export I MPI FABRICS=shm:dapl export I MPI DAPL UD=1 export I MPI DAPL UD RDMA MIXED=1 export I MPI LARGE SCALE THRESHOLD=8192 export I\_MPI\_DAPL\_UD\_ACK\_SEND\_POOL\_SIZE=8704 export I MPI DAPL UD ACK RECV POOL SIZE=8704 export I\_MPI\_DAPL\_UD\_RNDV\_EP\_NUM=2 export DAPL UCM REP TIME=8000 export DAPL\_UCM\_RTU\_TIME=8000 export DAPL UCM RETRY=10 export DAPL\_UCM\_CQ\_SIZE=2000 export DAPL\_UCM\_QP\_SIZE=2000 export DAPL UCM DREQ RETRY=4 export DAPL\_UCM\_DREP\_TIME=200 export DAPL UCM WAIT TIME=10000

scontrol show hostname > nd NP=\$SLURM NPROCS mpirun -np \$NP -machinefile nd /path/to/app **指定作业名称 指定作业队列 指定作业申请的资源,包括节点数、进程数等 指定作业输出日志 设定申请节点独占 设定作业运行时间**

**加载或设置作业所需的环境变量**

**生成节点列表 作业执行语句**

## **作业脚本示例2—通用作业脚本 OpenMPI**

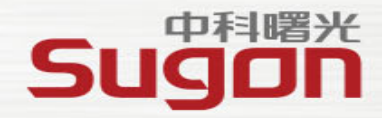

#### #!/bin/bash

#SBATCH -J JOB NAME #SBATCH -p normal #SBATCH -N 4  $#SBATCH -n 240$ #SBATCH --ntasks-per-node=60 #SBATCH -o log.%j #SBATCH -e log.%j #SBATCH --exclusive #SBATCH -t 7-24:00

module purge module load compiler/intel/2017.5.239 module load mpi/hpcx/2.7.4/intel-2017.5.239 module load mathlib/netcdf/intel/4.4.1

mpirun -np 240 ./wrf.exe

**指定作业名称 指定作业队列 指定作业申请的资源,包括节点数、进程数等 指定作业输出日志 设定申请节点独占 设定作业运行时间**

#### **加载或设置作业所需的环境变量**

**作业执行语句**

## **作业脚本示例3—串行作业脚本**

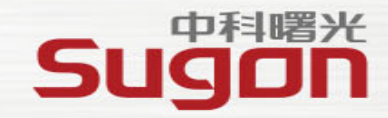

#### #!/bin/bash

#SBATCH -J Serial #SBATCH -p normal #SBATCH -N 1 #SBATCH -n 1 #SBATCH -o log.%j #SBATCH -e log.%j #SBATCH -t 7-24:00

module purge module load compiler/intel/2017.5.239 module load mathlib/netcdf/intel/4.4.1 #module load ...

**指定作业名称 指定作业队列 指定作业申请的资源,包括节点数、进程数等 指定作业输出日志 设定作业运行时间**

**加载或设置作业所需的环境变量**

srun /path/to/app

/path/to/app

**对于串行作业,可以在脚本中只用srun执行任务也 可以直接运行可执行程序**

## **作业脚本示例4—MPI/OpenMP作业脚本**

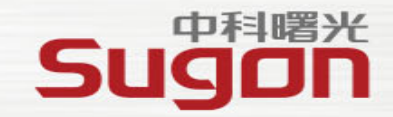

携手成就梦想

#SBATCH -J JOB NAME #SBATCH -p normal #SBATCH -N 2 #SBATCH -n 120 #SBATCH --ntasks-per-node=2 #SBATCH --cpus-per-task=30 #SBATCH -o log.%j #SBATCH -e log.%j #SBATCH --exclusive #SBATCH -t 7-24:00 export OMP\_NUM\_THREADS=30 ##--cpus-per-task=30 module purge module load compiler/intel/2017.5.239 module load mpi/intelmpi/2017.4.239 module load mathlib/netcdf/intel/4.4.1 #module load ... export I MPI FABRICS=shm:dapl export I MPI DAPL UD=1 export I MPI DAPL UD RDMA MIXED=1 export I MPI LARGE SCALE THRESHOLD=8192 export I\_MPI\_DAPL\_UD\_ACK\_SEND\_POOL\_SIZE=8704 export I MPI DAPL UD ACK RECV POOL SIZE=8704 export I\_MPI\_DAPL\_UD\_RNDV\_EP\_NUM=2 export DAPL UCM REP TIME=8000 export DAPL UCM RTU TIME=8000 export DAPL\_UCM\_RETRY=10 export DAPL UCM CQ SIZE=2000 export DAPL\_UCM\_QP\_SIZE=2000 export DAPL UCM DREQ RETRY=4 export DAPL\_UCM\_DREP\_TIME=200 export DAPL\_UCM\_WAIT\_TIME=10000

#!/bin/bash

scontrol show hostname > nd NP=\$SLURM NPROCS mpirun  $-n\overline{p}$  \$NP -machinefile nd /path/to/app **指定作业名称 指定作业队列 指定作业申请的资源,包括节点数、进程数等 指定作业输出日志 设定申请节点独占 设定作业运行时间 通过OMP\_NUM\_THREADS变量设置单个进程发起的线程数 通常情况这个值应该与cpus--per-task相同 在模拟器环境中 ntask-per-node \* cpus-per-task 最大不超过64**

**加载或设置作业所需的环境变量**

**生成节点列表 作业执行语句**

## **作业脚本示例5—作业依赖关联**

提交作业时可以指定作业之间的依赖关系, 通过各种逻辑关系的设置来完成一个复杂 的业务处理流程。

常用的逻辑关系包括: **after**(依赖作业开始运行时) **afterok**(依赖作业正常结束时) **afterany**(依赖作业均完成) **afternotok**(依赖作业非正常结束)

#### 如例所示:

提交**A**、**B**、**C**三个作业,其依赖关系为: **B**作业需要在**A**作业正常结束后才能运行, **C**作业需要在作业**B**正常完成后开始

#### [zlei@login01 ~]\$ cat depdencysubmit.sh #! /bin/bash

fi

AJobId=`sbatch JobA.slurm | awk '{print \$4}'` if  $[$  \$? -ne  $0$  ]; then echo "Failed to submit JobA.slurm" exit 1 fi

BJobId='sbatch --dependency=afterok:\$AJobId JobB.slurm | awk '{print \$4}'' if  $[s? -ne 0]$ ; then echo "Failed to submit JobB.slurm" exit 1

#### CJobId='sbatch --dependency=afterok:\$BJobId JobC.slurm | awk '{print \$4}'' if  $[s$ ? -ne  $0$  ]; then echo "Failed to submit JobC.slurm" exit 1

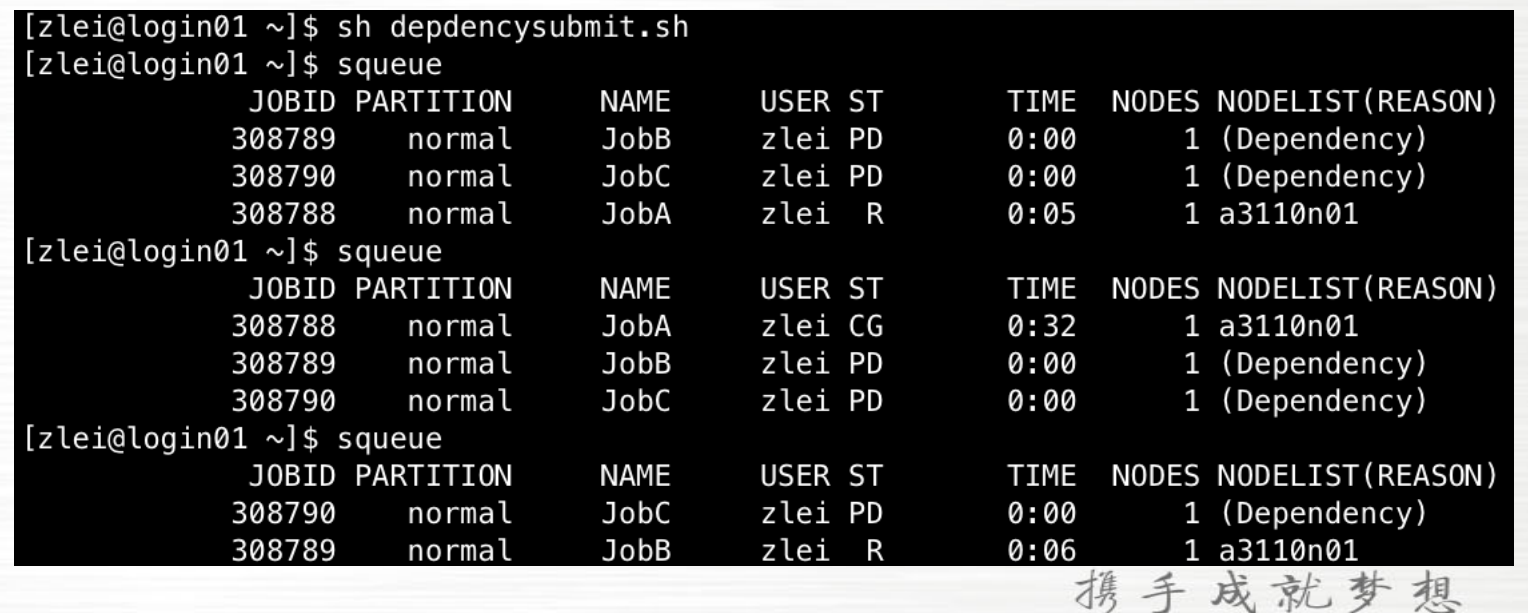

中料曙光

Suq

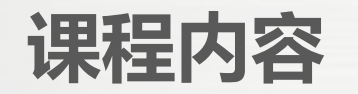

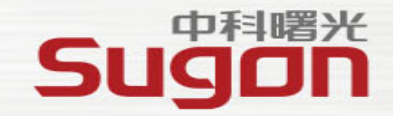

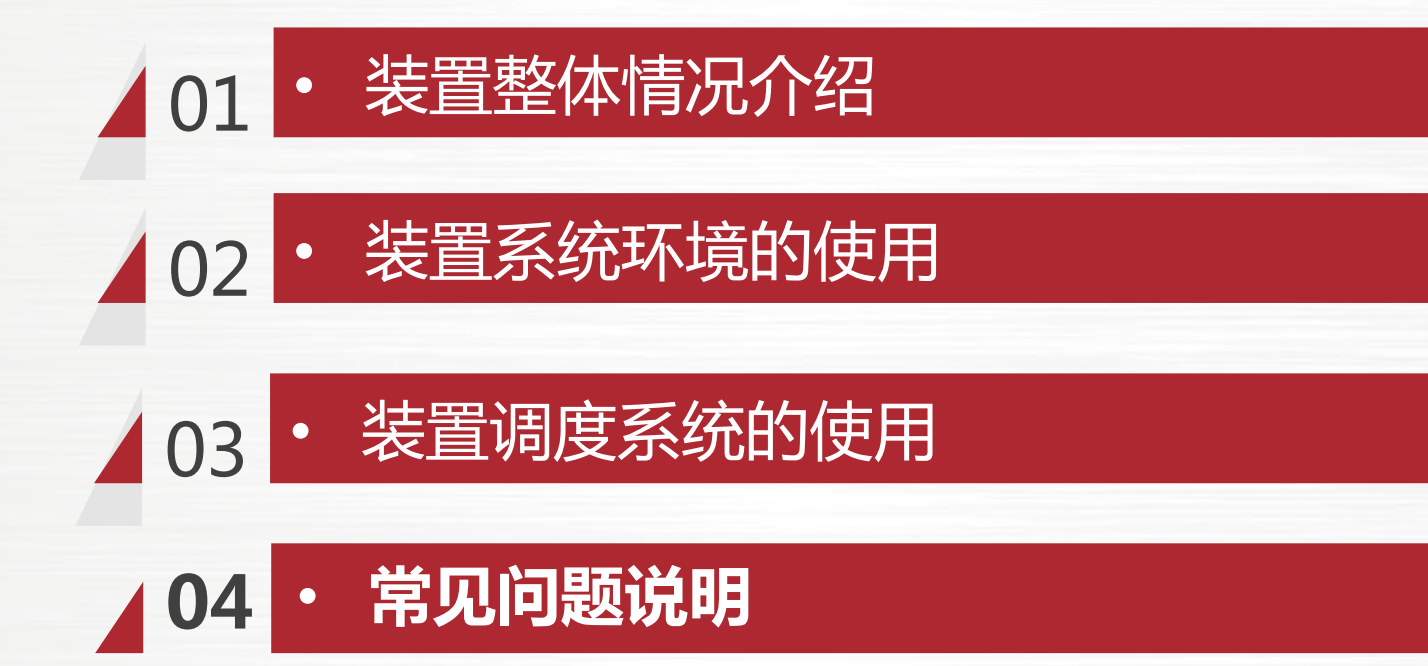

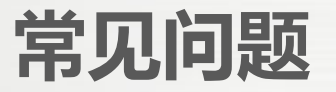

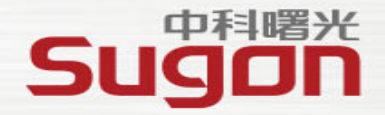

#### **问题:如何反馈需求及问题?**

- ◆ 依托地模装置工作中遇到的使用问题或技术问题,可发送技术交流台账到支持邮箱: **earthlab-techsupport@mail.iap.ac.cn**
- ◆ 邮箱中须写明装置账号和联系方式及具体的问题描述
- ◆ 若涉及资源调整或其他运营类问题需装置办审批通过后方可支持
- ◆ 若涉及作业类问题, 请提供以下详细信息:
	- > 问题描述, 提供具体的报错信息或截图
	- Ø 作业ID及作业工作路径(需包含作业运行脚本及作业日志)

### **常见问题**

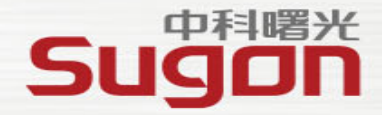

#### **问题: 用户A需要把自己家目录下的某个文件或者某个目录共享给用户B 为了方便他把自己家目录的权限设置成了777 设置完成后,用户A突然发现自己提交的作业无法正常运算了**

原因是用户家目录过于开放的权限使得SSH无密码访问失效了 因为SSH使用秘钥的过程中会检查秘钥文件和上级目录的权限,如果权限过于开放,SSH协议会 判断存在不安全的行为,导致秘钥认证失败

如果需要共享部分数据,可以将目录权限设置为755

**常见问题**

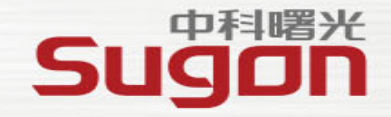

#### **问题:是否可以在登录节点运行作业?**

◆ 大装置是一个公共环境,登录节点是公共使用资源,严禁在登录节点运行任何高负载、高消耗的 任务

#### **问题:如何传输数据?**

- ◆ 少量数据推荐使用sftp工具(例如xftp、filezilla等)或rsync等支持断点续传的工具进行传输 ◆ 大量数据如无法通过服务器直接传输, 请提供移动硬盘等存储介质进行拷贝, 如有此类需求请提 前发数据台账到支持邮箱并提供以下信息:
	- Ø 联系方式 (手机或电话)
	- Ø 大装置系统账号(集群登录账号,非VPN账号)
	- Ø 存储介质类型 (如服务器硬盘、移动硬盘、NAS设备等)
	- Ø 运维工程师评估后,会跟您进行联系

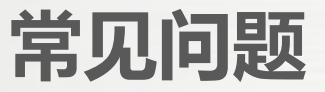

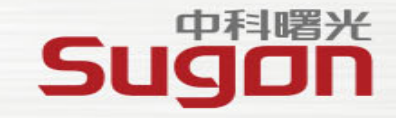

#### **问题:数据拷贝速度慢?**

- ◆ 数据拷贝的速度是一个综合所有因素的 复杂结果,可能取决于以下多个方面:
	- Ø 网络

Ø …

- Ø 存储介质类型与性能
- Ø 大装置存储的负载
- Ø 传输协议的特性
- Ø 传输工具的性能
- Ø 传输文件的类型(文件数多少)
- Ø 传输两端的系统性能与负载

◆ 建议如下:

- Ø 拷贝数据尽可能精简(减少无用数据传输)
- Ø 使用支持断点续传的工具,启用多进程传输
- Ø 文件数较多目录先进行打包
- Ø 大量数据直接使用单独介质进行拷贝

### **常见问题**

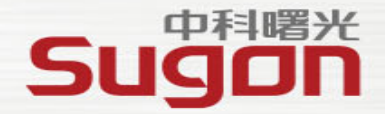

#### **问题:模拟器上如何安装软件?**

- ◆ 模拟器上提供了常用的编译器和部分数学库,可以使用module av命令进行查看
- ◆ 如果没有您需要的软件或数学库,可以自行在家目录编译安装
- ◆ 如果需要安装支持, 请发技术台账到支持邮箱, 安装支持要求如下:
	- Ø 提供软件的安装介质
	- Ø 提供软件的官网地址与安装手册或文档
	- Ø 商业软件请提供可用的正式授权
- **问题:其他集群的软件直接拷贝能否使用?**
- ◆ 异构操作系统软件不可混用
- u 原则上操作系统与软件环境(依赖其他软件)差别不大的情况下可以使用,需要实际测试
- ◆ 建议在大装置环境上重新进行编译

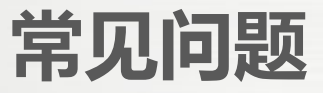

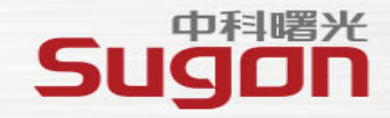

**问题:使用调度系统提交作业是否直接可以并行计算?**

◆ 调度系统仅负责分配计算资源并不直接参与任务计算的过程 ◆ 是否可以并行计算取决于程序本身

#### **问题:计算任务是不是使用的节点或核心数越多计算就越快?**

- ◆ 最能够发挥装置计算能力的作业是扩展性好的作业
- ◆ 并行计算的效率取决于程序和算例本身的扩展性
- ◆ 需要通过实际测试与调试找到针对作业本身最合适的规模
- ◆ 建议提交作业时每节点预留2个核心用于系统自身服务开销

携手成就梦想

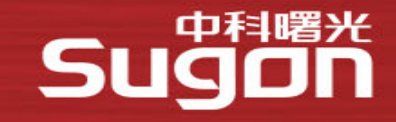

# **请过射!**

IT技术及解决方案的领导者 数据中国百城百行的发起者 中科院产业化联盟的推动者 安全可控信息系统的践行者

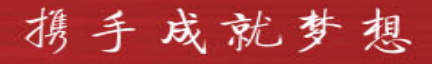